Муниципальное автономное общеобразовательное учреждение «Уренская средняя общеобразовательная школа №2» Уренского муниципального округа Нижегородской области

Принята решением педсовета от «30» августа 2023г. Протокол № 1

Утверждена приказом директора  $N<sup>°</sup>$  3 or  $\frac{431}{9}$  abrycra 2023 Сироткина ГА.

Дополнительная общеобразовательная (общеразвивающая) программа социально -

### технической направленности

### **«Компьютерная графика и анимация»**

Возраст обучающихся: с 11 лет Срок реализации: 2 года

 **Автор-составитель:**

 Ларина Татьяна Юрьевна, педагог дополнительного образования

г. Урень, 2023

# **Содержание**

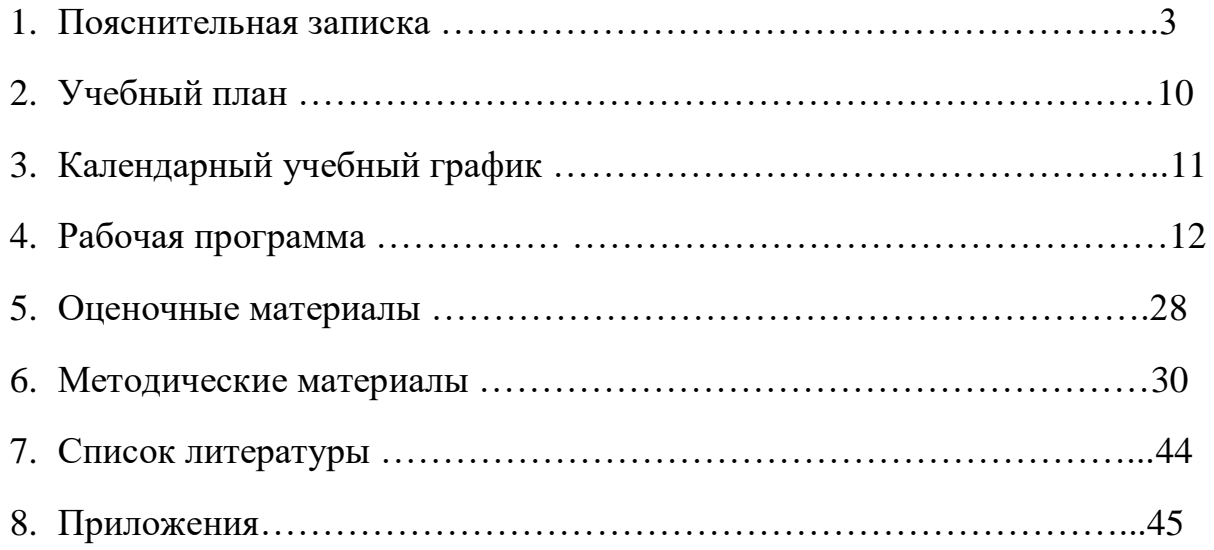

#### **2. Пояснительная записка**

*Те возможности, которыми несколько лет назад обладали лишь самые крупные студии компьютерной графики, сегодня доступны рядовому владельцу компьютера. Надо лишь знать средства, обеспечивающие эти возможности, и уметь грамотно ими распоряжаться.* 

*С. Симонович.* 

Дополнительная общеобразовательная программа «Компьютерная графика и анимация» разработана согласно требованиям следующих документов:

- Федеральный закон от 29.12.2012 № 273-ФЗ «Об образовании в Российской Федерации»;

- Приказ Министерства просвещения РФ от 27.07.2022 г. № 629 «Об утверждении Порядка организации и осуществления образовательной деятельности по дополнительным общеобразовательным программам»;

- Концепция развития дополнительного образования детей (Распоряжение Правительства РФ от 31 марта 2022 г. № 678-р);

- Методические рекомендации по разработке (составлению) дополнительной общеобразовательной общеразвивающей программы ГБОУ ДПО НИРО;

- Постановление Главного государственного санитарного врача РФ от 28 сентября 2020 г. №28 «Об утверждении санитарных правил СП 2.4.3648-20 «Санитарноэпидемиологические требования к организациям воспитания и обучения, отдыха и оздоровления детей и молодежи»;

- Устав Муниципального автономного общеобразовательного учреждения «Уренская средняя общеобразовательная школа №2» Уренского муниципального округа Нижегородской области.

3

Сегодня информатика рассматривается как важнейший компонент образования, играющий значимую роль в решении приоритетных задач образования – в формировании целостного мировоззрения, системно-информационной картины мира, учебных и коммуникативных навыков. Дополнительная образовательная программа «Компьютерная графика и анимация» дает возможность получения дополнительного образования в области информационных технологий, решает задачи развивающего, мировоззренческого, технологического характера.

Работа с компьютерной графикой – одно из самых популярных направлений использования персонального компьютера, причем занимаются этой работой не только профессиональные художники и дизайнеры. Без компьютерной графики невозможна ни одна современная мультимедийная программа.

Программа «Компьютерная графика и анимация» ориентирована на углубление и расширение знаний учащихся по теме «Графические редакторы» и предусматривает изучение различных видов графики, цветовых моделей, форматов графических файлов, выполнение лабораторных работ в различных графических редакторах. Данная программа раскроет перед учащимися удивительные возможности компьютерной графики.

**Актуальность** программы заключается в том, что в нашем информационнокомпьютерном мире возникла необходимость укрепления связей ребенка с компьютерной графикой, трудом и искусством. Содержание программы «Компьютерная графика» не ограничивается какой-либо одной областью знаний, а это переплетение истоков общих знаний о мире, законах бытия, о своем внутреннем мире с умением творчески представить свое видение, понимание, чувствование, осмысление.

Обучающиеся получат представление о самобытности и оригинальности применения компьютерной графики как вида искусства, о возможностях компьютерной графики при создании изображений, коллажей, электронных презентаций. Обучающиеся приобретут навыки по технологии создания произведений на основе сочетания компьютерной графики и литературного слова.

Организация занятий кружка и выбор методов опирается на современные психолого-педагогические рекомендации, новейшие методики. Программу отличает практическая направленность преподавания в сочетании с теоретической, творческой направленностью. Внедрение новых оригинальных методов и приемов обучения в сочетании с дифференцированным подходом обучения. Главным условием каждого занятия является эмоциональный, позитивный настрой, расположенность к размышлениям и желание творить.

4

Я считаю, что данная программа заинтересует, так как компьютерная графика – необычайно интересный и перспективный предмет, а применение ее уже в школьном возрасте окрасит жизнь учеников новыми красками. Стоит постоянно демонстрировать ряд уникальных устройств, которыми обладает именно изучаемая в данный момент компьютерная программа. Прежде всего, стоит показать манипулирование изображением, создание сложных композиций, редактирование их и получение на основе созданных композиций готовой печатной продукции.

Воспитательное воздействие станет особенно актуальным, если знакомство с компьютерной графикой выйдет на уровень практической деятельности обучающегося и реализуется в социальной среде, окружающей ребенка в виде поздравительной открытки для друзей и родственников, календарей, оформления обложек и вкладышей к аудио кассетам, дискам, пригласительных билетов на школьные праздники, буклетов.

**Направленность программы** – техническая.

**Отличительные особенности программы** в том, что она не только прививает навыки и умение работать с графическими программами, но и способствует формированию эстетической культуры. Эта программа не даёт ребёнку "уйти в виртуальный мир", учит видеть красоту реального мира. Отличительной особенностью является и использование нестандартных материалов при выполнении различных дизайн проектов.

**Адресат программы** обучающиеся 11–16 лет, увлекающиеся информационными технологиями. Набор в группу осуществляется на добровольной основе с согласия родителей.

**Главная идея** программы по совершенствованию методики обучения изобразительному искусству связана с отбором наиболее эффективных методов и приемов обучения, поиском новых средств, способствующих развитию творческого мышления учащихся, формированию и развитию у них графической культуры.

В основу данной программы положена компьютеризация, где ПК служит дидактическим средством интенсификации учебного процесса, углубления приобретаемых знаний, расширения технического кругозора обучаемых.

**Цель программы:** формировать у обучающихся умения владеть компьютером как средством решения практических задач связанных с графикой, создать благоприятные условия для развития творческих способностей детей, математического и логического мышления, выявление, способствовать развитию и поддержке талантливых учащихся, а также лиц, проявивших выдающиеся способности.

5

### **Задачи 1 года обучения:**

### *обучающие***:**

- познакомить учащихся с правилами безопасной работы на компьютере;
- познакомить с основами знаний в области компьютерной графики и дизайна, цветопередачи, хранения графических изображений;
- изучить программы Paint, Word; *развивающие:*
- способствовать раскрытию креативных способностей;
- привить интерес к полиграфическому искусству, дизайну, оформлению;
- развить способности при выполнении творческих работ;

### *воспитывающие:*

- прививать навыки общения друг с другом, умение организованно заниматься в коллективе, проявлять дружелюбное отношение к товарищам;
- развивать мотивации личности к познанию;

### **Задачи 2 года обучения:**

### *обучающие***:**

- углубить знания в области компьютерной графики;
- изучить основы построения и редактирования компьютерных изображений средствами различных графических редакторов;
- изучить программы PowerPoint, Gimp;
- изучить возможности компьютерной обработки фотографий;
- привить видение красоты окружающего мира на бумажных и электронных носителях;

### *развивающие:*

- развить стремление получения дополнительного образования;
- развить композиционное мышление, художественный вкус;
- развитие стремления к самообразованию, обеспечение в дальнейшем социальной адаптации в информационном обществе и успешную личную самореализацию;
- развить способности в творческих работах к выражению своего отношения к окружающему миру;

### *воспитывающие:*

- формировать информационную и полиграфическую культуры учащихся;
- Воспитание умственных и волевых усилий, концентрации внимания, логичности.
- формировать нравственные качества личности и культуру поведения в обществе.

### **Объем и срок освоения программы:**

Данная программа ориентирована на детей среднего школьного возраста. Общий срок реализации – два года*.* Программа предусматривает 72 учебных часов: по одному часу в неделю в течение двух лет.

### **Режим занятий:**

1 год обучения – 36 часа (1 раз в неделю по 1 часу)

2 год обучения – 36 часа (1 раз в неделю по 1 часу)

**Основная форма организации образовательного процесса** – групповая. Но также может использоваться индивидуальная форма работы.

*Численный состав* группы может колебаться от 16 до 23 человек. Формами проведения занятий являются: теоретические, комбинированные, практические занятия.

### **Направление деятельности:**

- выполнение рисунков по образцу, рисование на свободную тему;
- создание электронных презентаций;
- выполнение творческих работ;
- проведение выставок работ;
- участие в школьных, районных, областных, всероссийских конкурсах электронных презентаций, коллажей, плакатов; <sup>[]</sup> реализация творческих отчётов работы кружка.

# **Требования к подготовке учащихся**

# **Учащиеся 1 года обучения должны**

**знать:** 

- виды графических изображений;
- особенности и недостатки векторной и растровой графики;
- методы описания цветов в компьютерной графике цветовые модели;
- способы получения цветовых оттенков;
- назначение и функции различных графических программ;
- форматы графических файлов; **должны уметь:**
- создавать и редактировать рисунки в растровом графическом редакторе Paint, в векторном графическом редакторе, встроенным в программу Microsoft Word;

• выполнять операции над объектами (редактирование, форматирование, сохранение, передача, копирование и др.); <sup>[]</sup> уметь получать цветовые оттенки.

### **Учащиеся 2 года обучения:**

#### **должны знать:**

- назначение и возможности программы PowerPoint;
- назначение и основные возможности программы Gimp;
- способы выделения областей в программе Gimp;
- назначение и виды фильтров;
- основы работы со слоями в программе Gimp;
- способы редактирования графических изображений в программе Gimp; **должны уметь:**
- создавать коллажи, визитки в разнотипных программах, таких как Word, PowerPoint, Gimp;
- создавать собственные электронные презентации;
- монтировать фотографии (производить наложение фотографии на фон, дорисовывать отдельные фигуры на фотографиях, собирать несколько фотографий в одну и наоборот);
- редактировать графические изображения (убирать эффект красных глаз, подправлять прическу, выполнять поворот фотографии);
- сохранять графические изображения в различных форматах;
- уметь выполнять обмен файлами (как в сети, так и в программных средствах).

### **Планируемые (ожидаемые) результаты освоения программы По**

### **окончании 1 года обучения учащиеся:**

познакомятся с различными видами графики, с цветовыми моделями, с форматами графических файлов, с графическими редакторами: Paint, векторным графическим редактором, встроенном в программу Microsoft Word;

Ребята научатся создавать графические рисунки в различных редакторах, редактировать их, сохранять и использовать их в различных работах.

### **Планируемые (ожидаемые) результаты освоения программы По**

### **окончании 2 года обучения учащиеся:**

усвоят навыки работы в программе PowerPoint и научатся создавать электронные презентации. Ребята усвоят навыки работы в программе Gimp и научатся создавать рисунки, а так же обрабатывать готовые изображения с помощью возможностей программы Gimp.

Изучение данного курса предполагает усовершенствование у учащихся технических навыков работы с компьютером, использования сети Интернет.

### **Формы и режим занятий:**

- лекции;
- видео лекции; П практикумы;
- тестирование;  $\square$  практические работы;
- контрольные работы.

### **Формы контроля:**

- вопросы для самоконтроля;
- коллективные творческие работы;
- тестирование;
- практические работы;
- контрольные работы;
- проведение школьного конкурса компьютерной графики;
- участие в школьных, районных, областных, всероссийских конкурсах электронных презентаций, коллажей, плакатов.

**Итог работы:** Выполнение зачетных практических работ.

# **2. Учебный план**

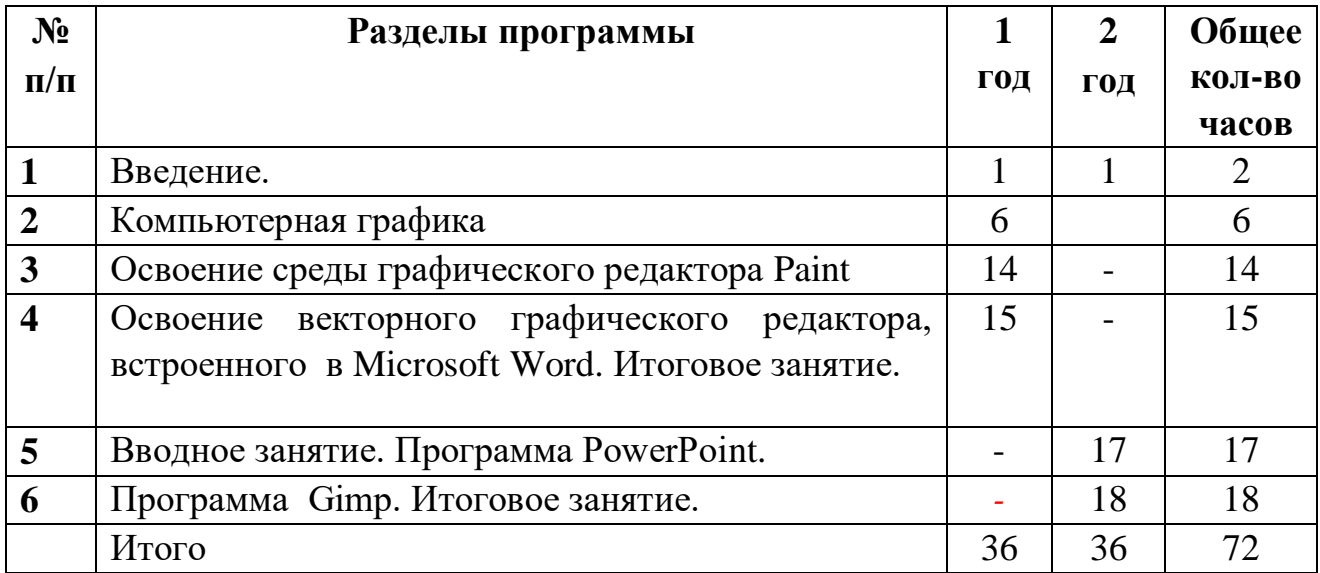

# **3. Календарный учебный график дополнительной общеобразовательной (общеразвивающей) программы**

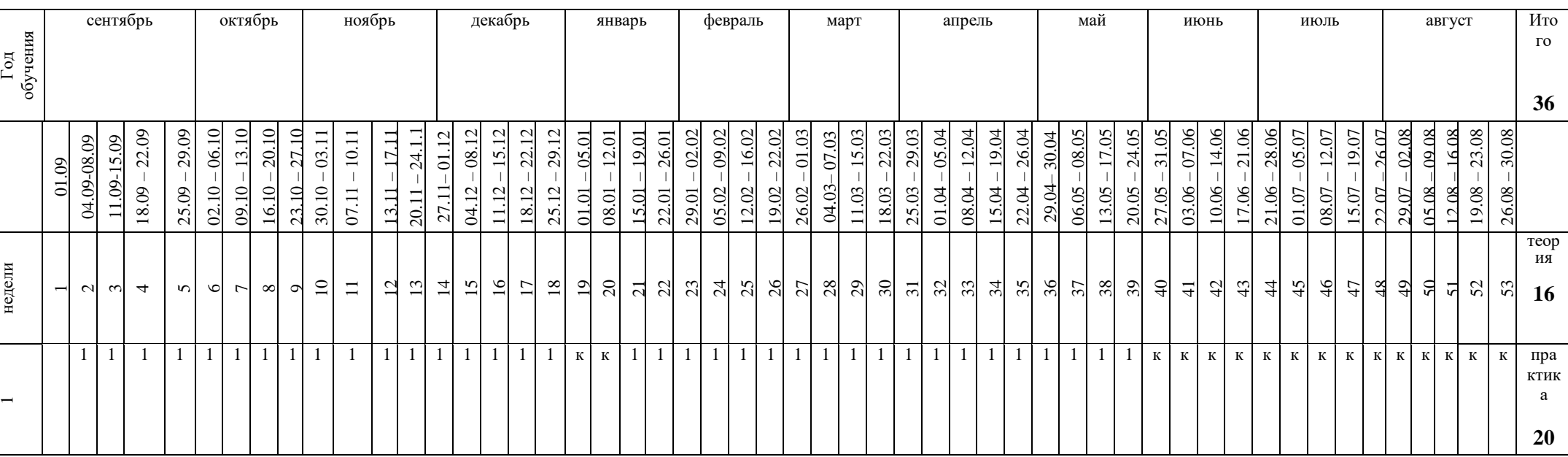

# **«Компьютерная графика и анимация» на 2023-2024 учебный год**

# **Рабочая программа Учебно-тематический план 1 год обучения**

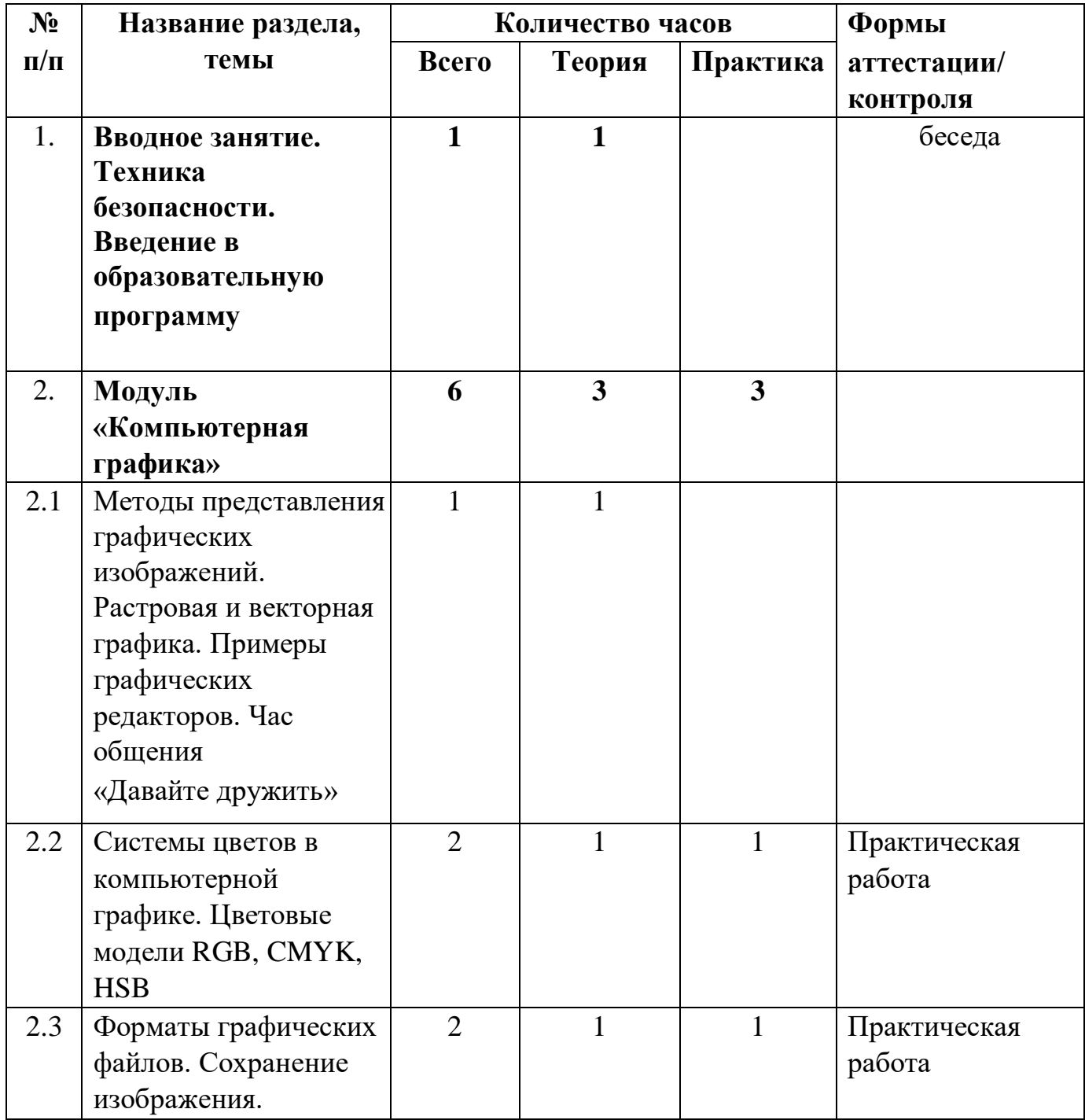

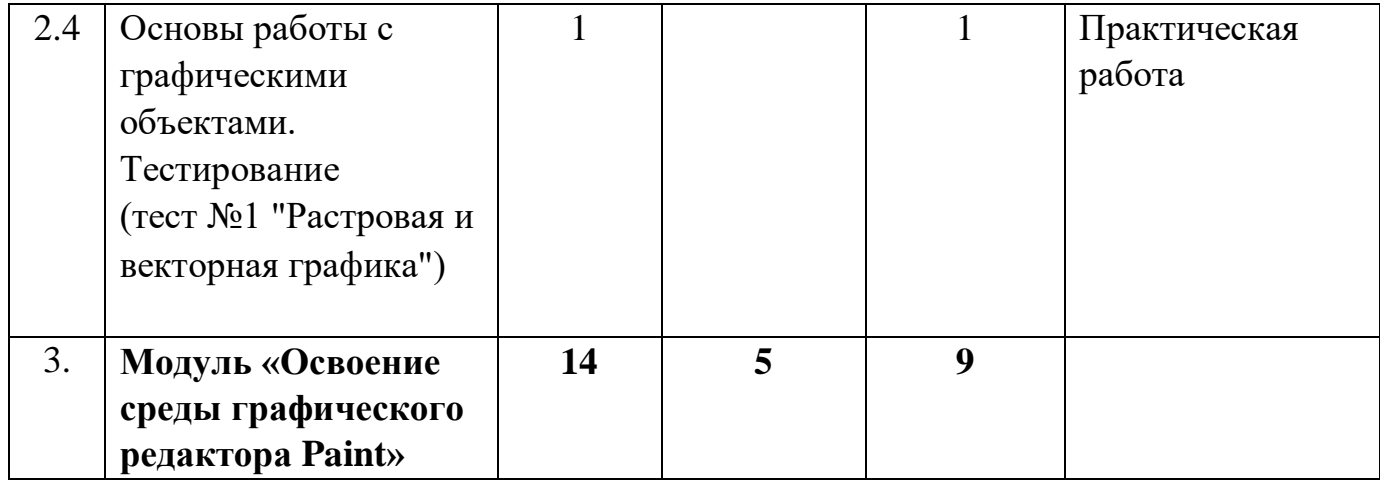

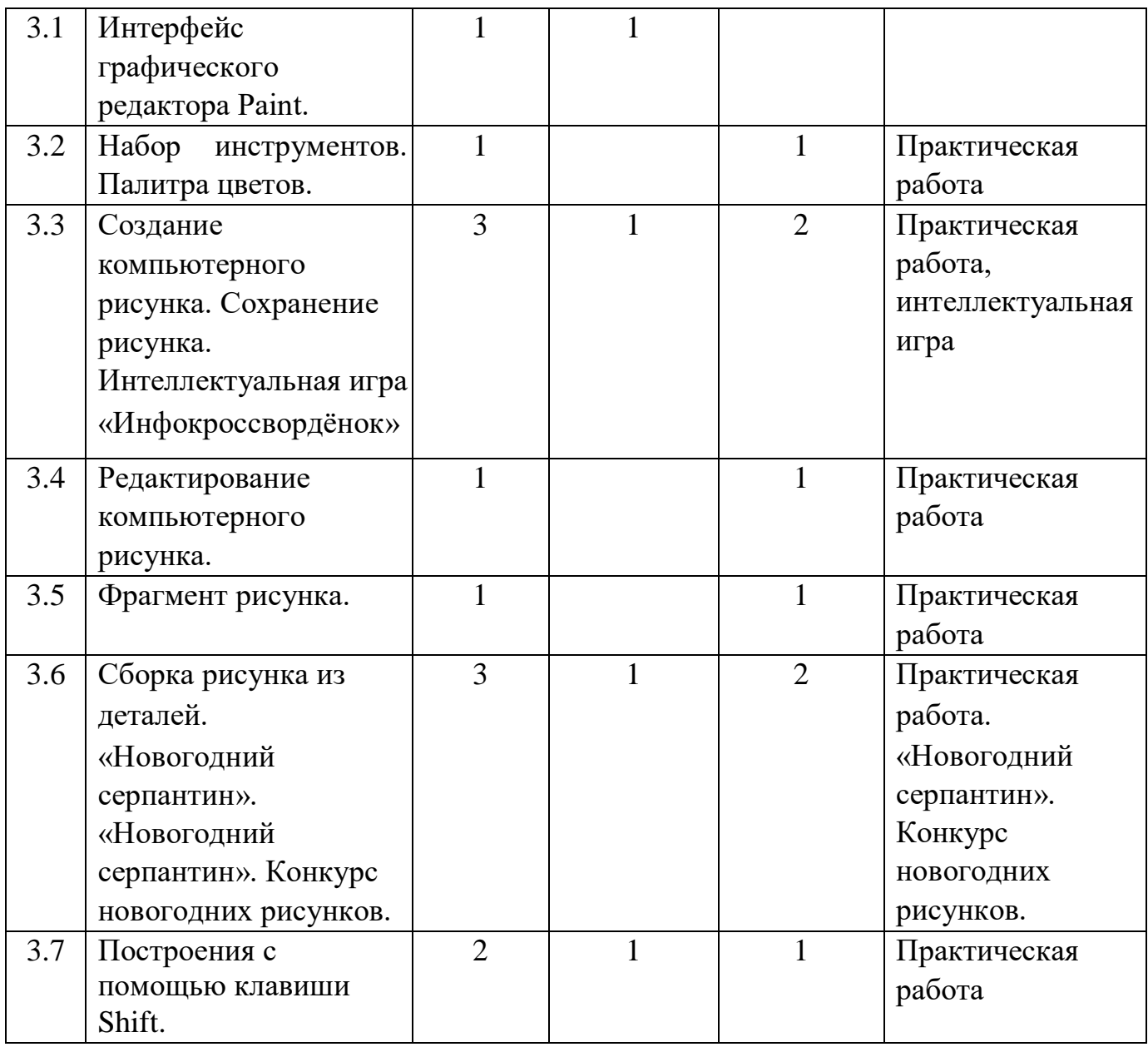

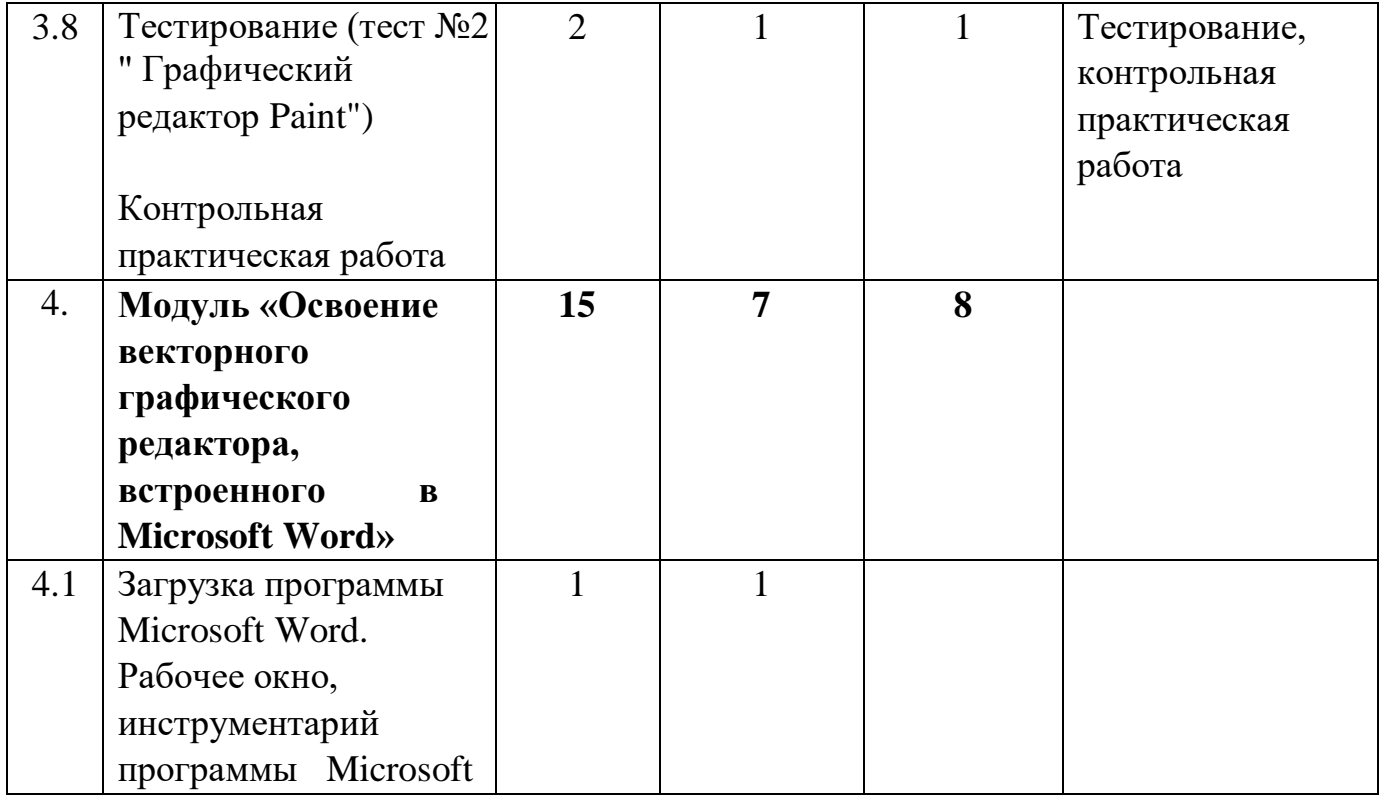

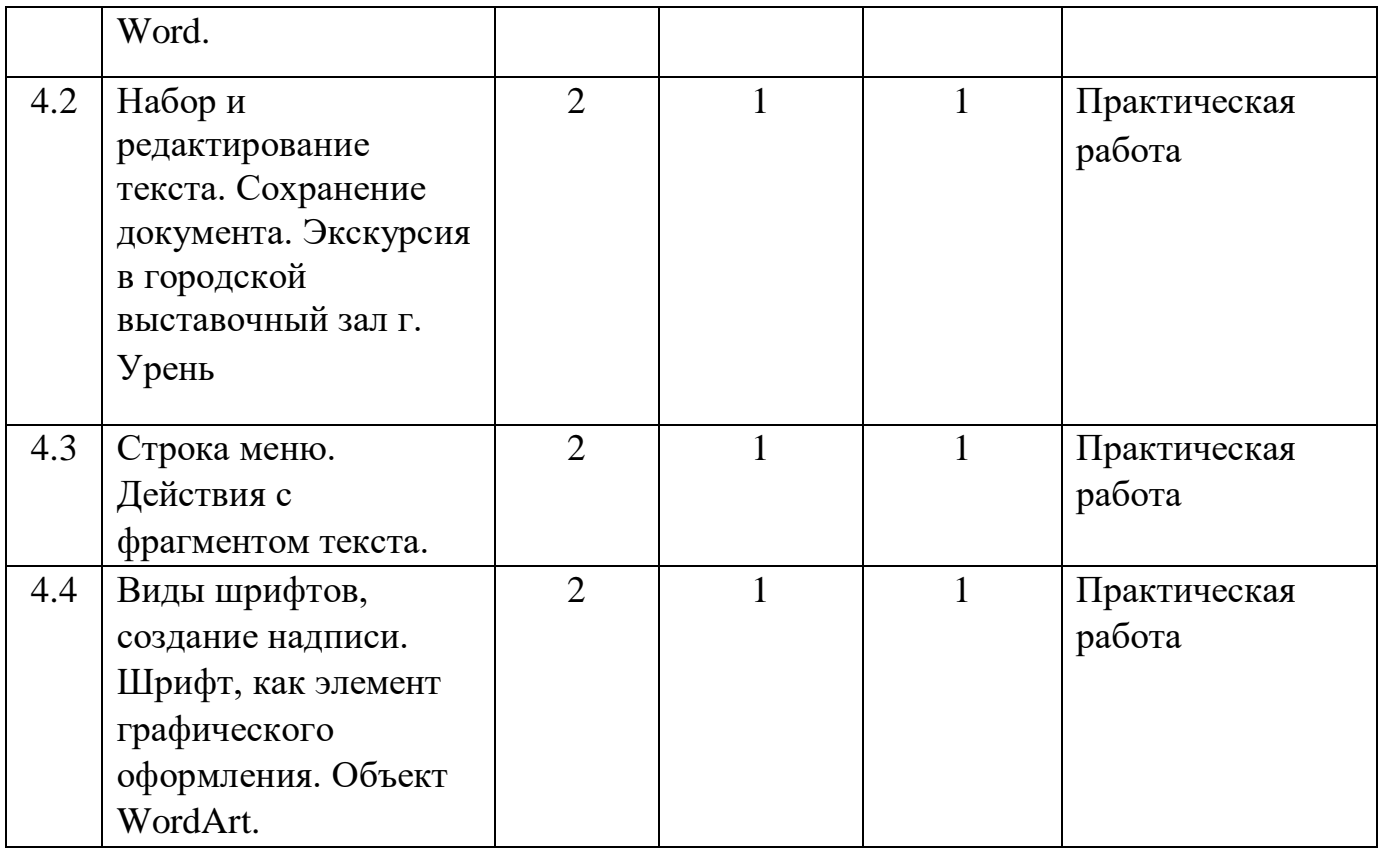

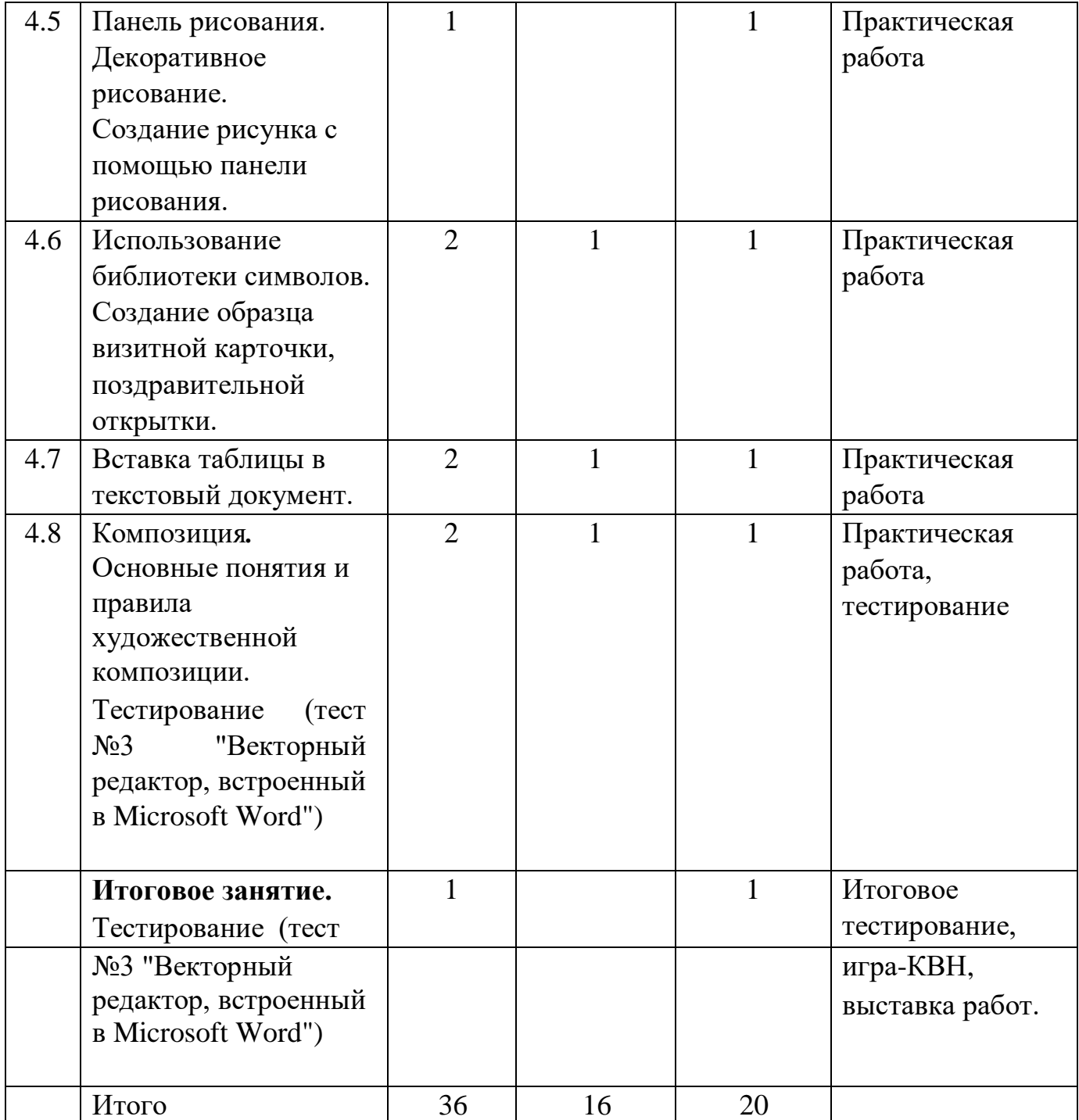

# **Учебно-тематический план 2 год обучения**

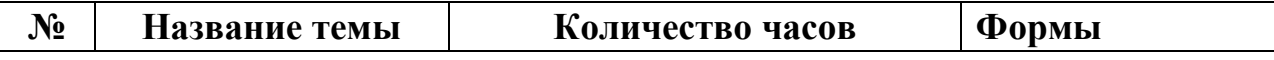

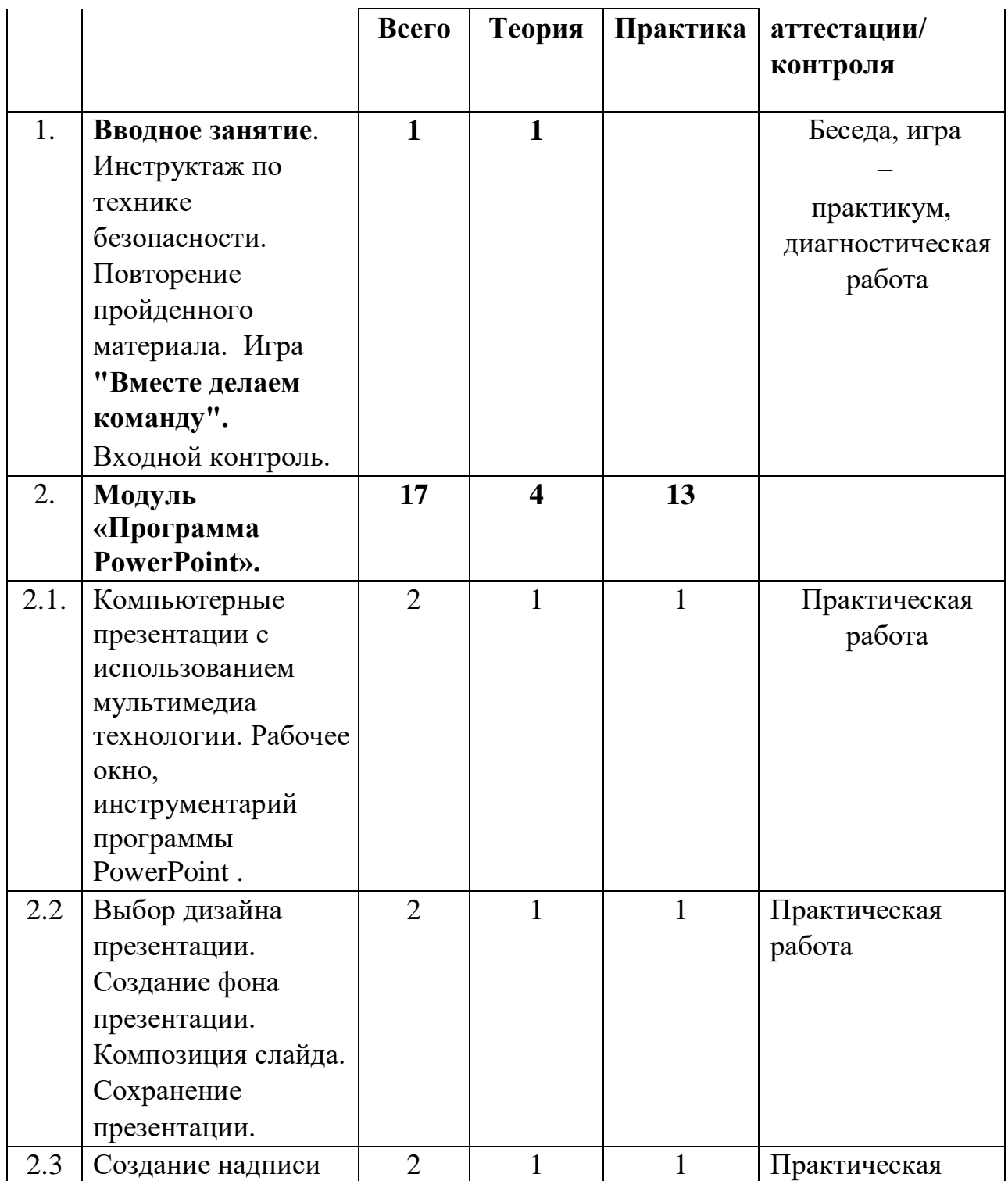

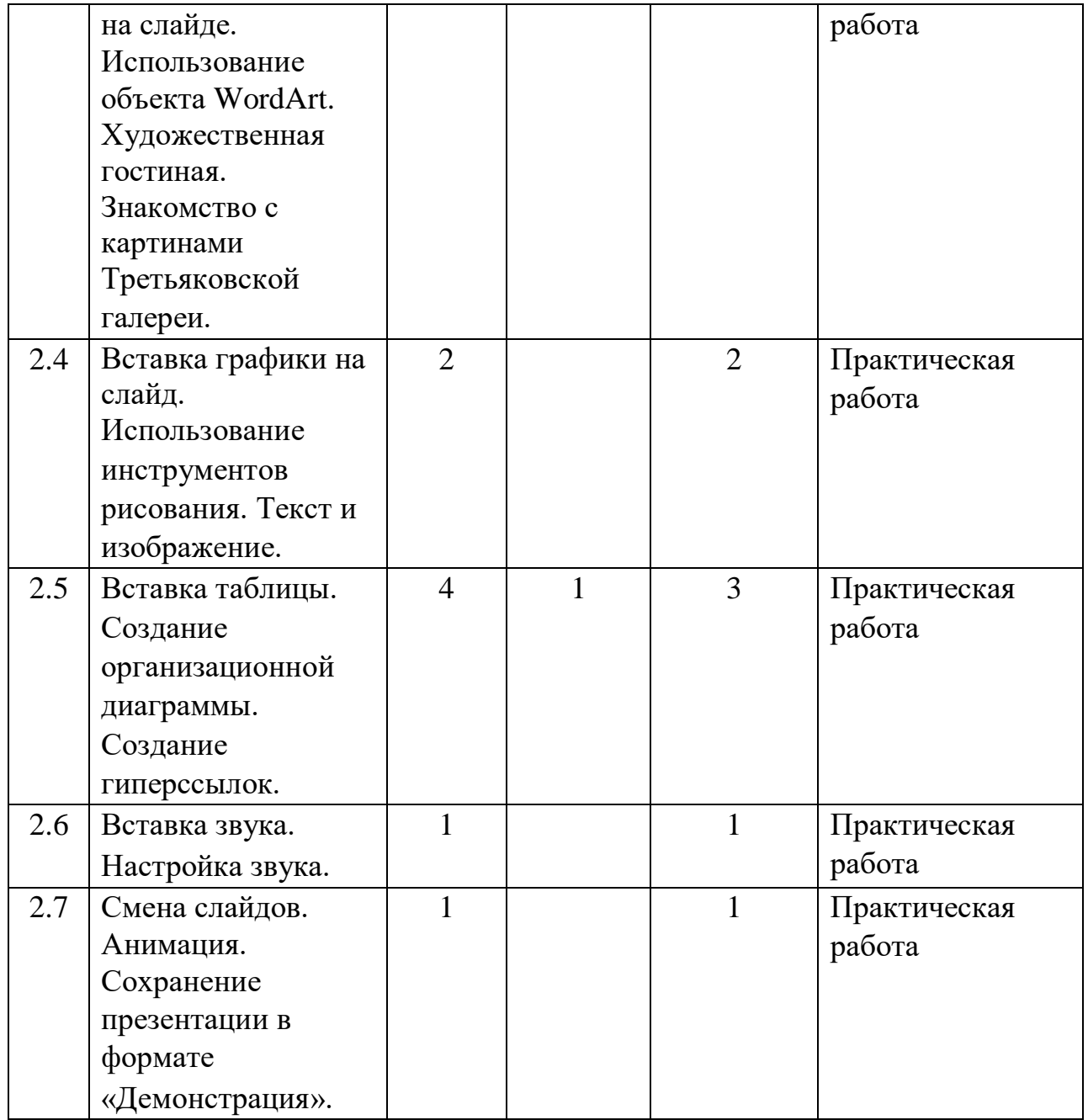

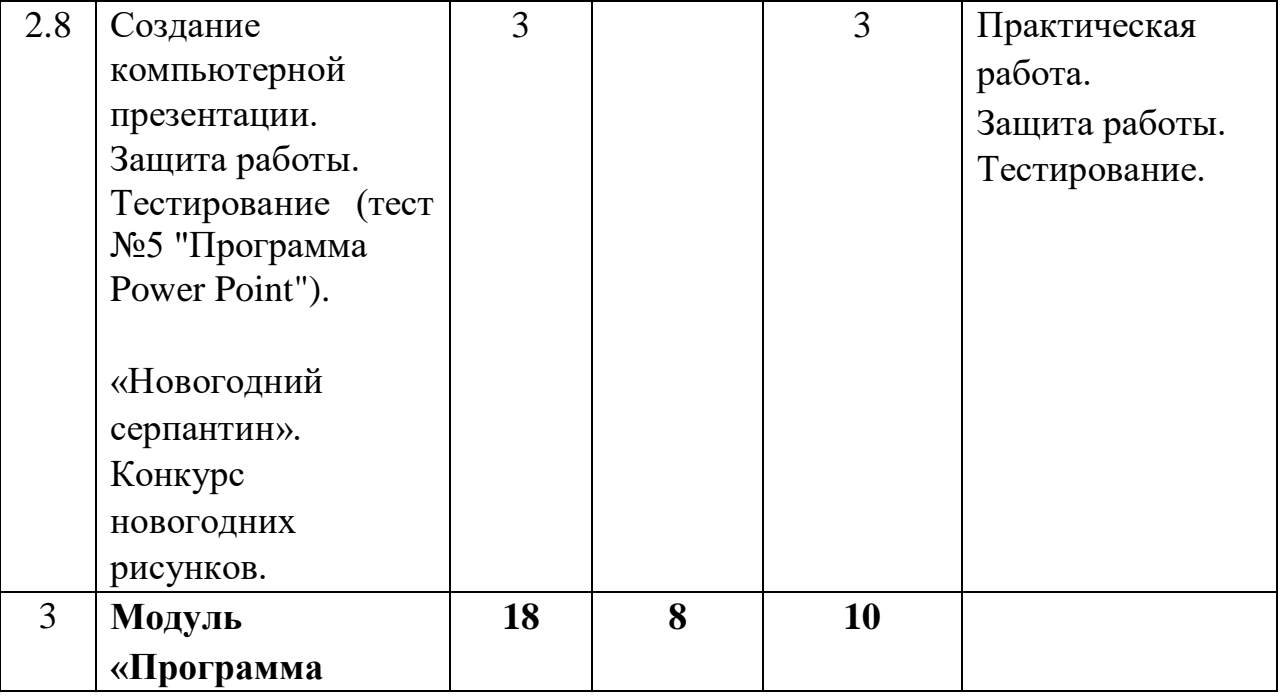

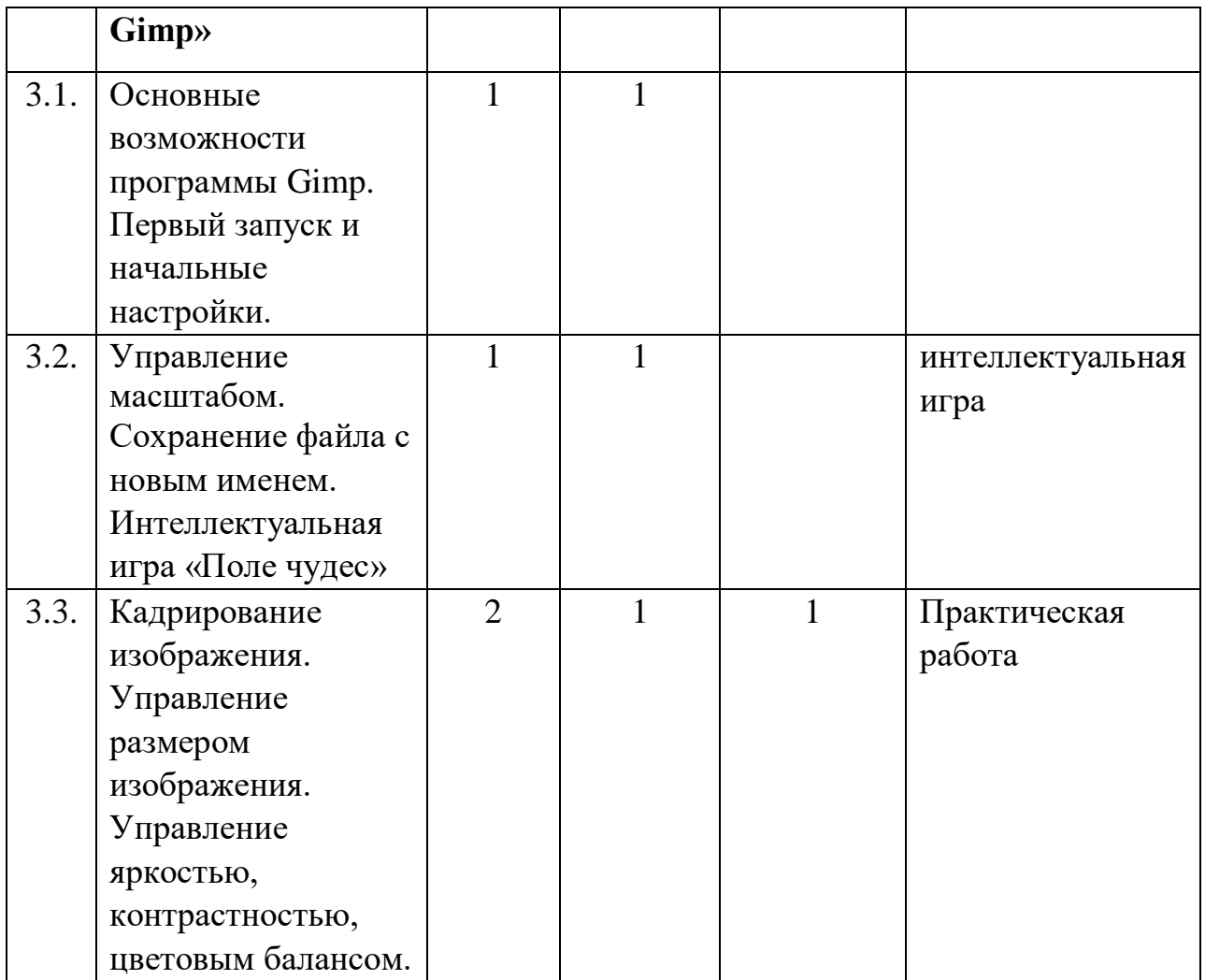

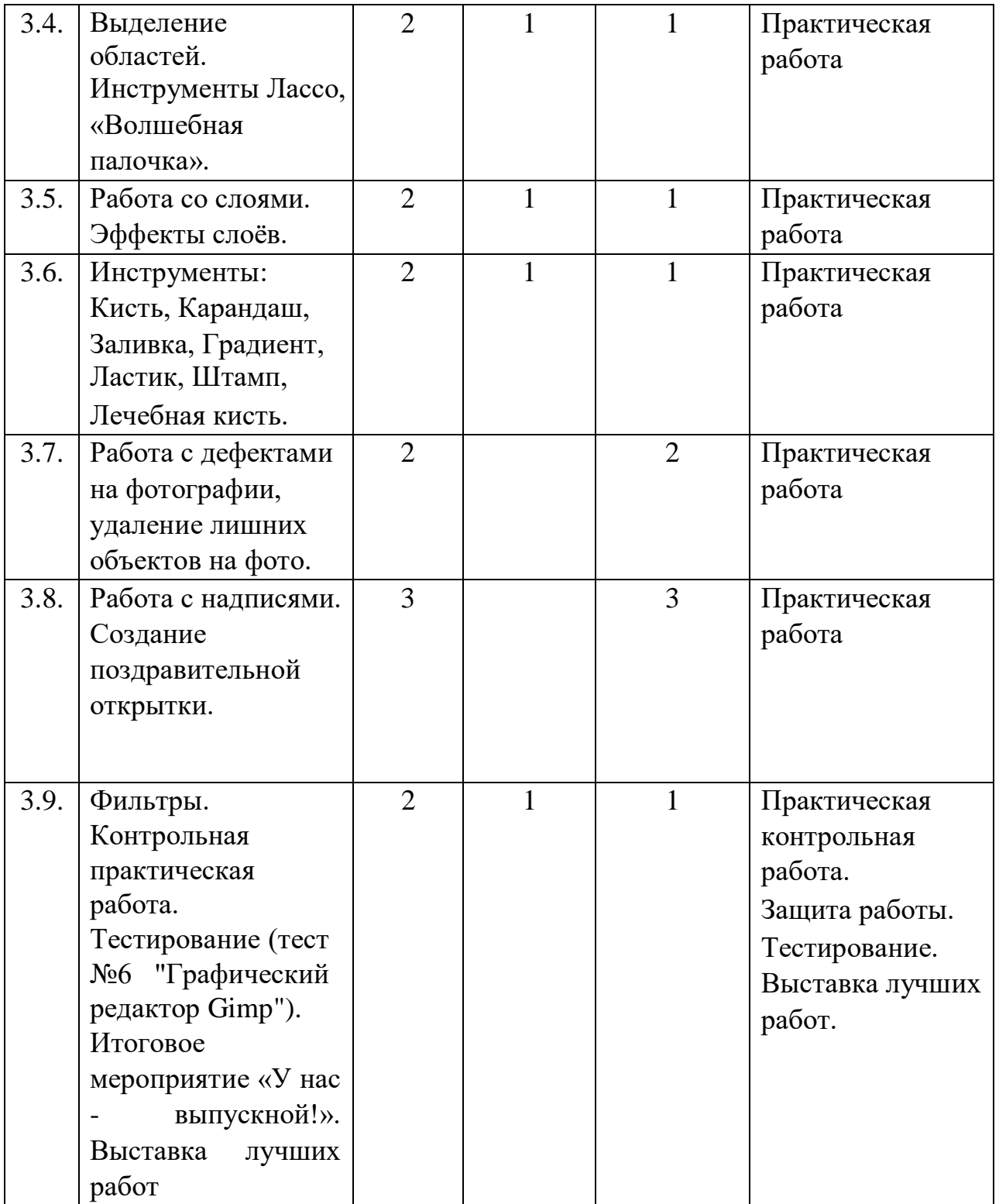

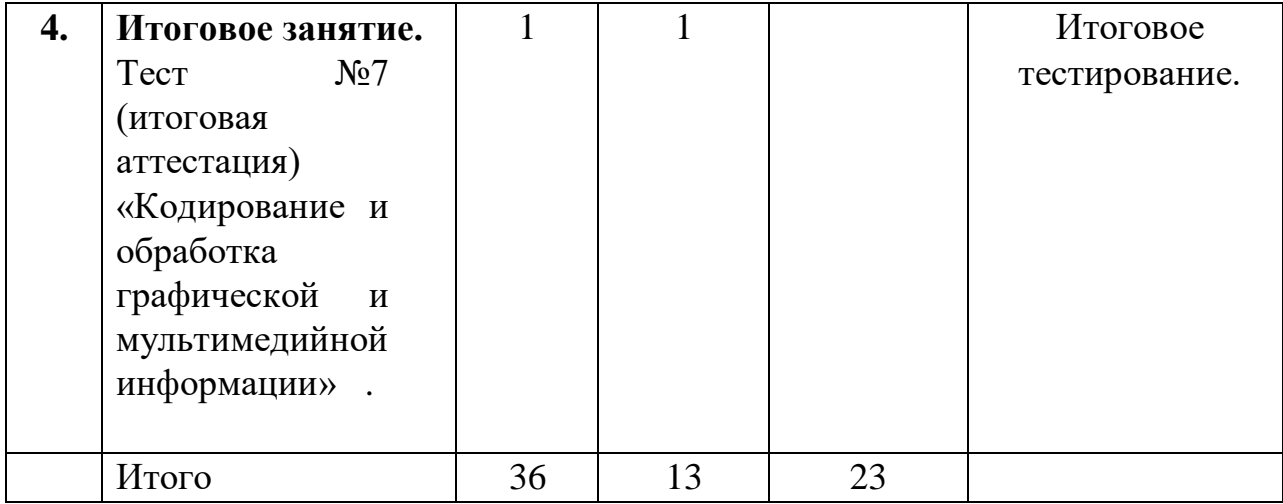

## **Содержание учебного плана 1 год обучения**

## **1.Вводное занятие (1 час)**

Основы техники безопасности. Организация рабочего места, правила внутреннего распорядка, соблюдение санитарно-гигиенических требований. Охрана труда*.*  Гимнастика для глаз.

## **2.Модуль «Компьютерная графика» (6 час).**

## **2.1. Методы представления графических изображений.**

## **Растровая и векторная графика. Примеры графических редакторов.**

**Теория:** Знакомство с различными видами графики (растровой, векторной), основные примитивы для построения изображений. Достоинства и недостатки растровой и векторной графики. Графические редакторы.

**Практика:** Построение растровых изображений на примере графического редактора Paint. Изменение масштаба изображения и выделение недостатков растровой графики.

# **2. 2.Системы цветов в компьютерной графике. Цветовые модели RGB, CMYK, HSB.**

**Теория:** Цветовые модели: RGB, CMYK, HSB.

## **Практика:**

Цветовые модели на примере программы Paint. Изменение яркости, контрастности, оттенка. Кодировка цветов в модели RGB. **2.3.** 

## **Форматы графических файлов. Сохранение изображения.**

**Теория:** Форматы растровых и векторных графических файлов. Сканирование фото. Сохранение изображения в различных форматах.

**Практика:** Создание простейшего изображения в программе Paint, сохранение изображения в различных форматах.

## **2.4. Основы работы с графическими объектами. Тестирование.**

**Теория:** Графические редакторы. Создание и редактирование графических информационных объектов средствами графических редакторов.

**Практика:** Практическое задание «Раскраска», копирование объектов. Тестирование.

## **3.Модуль «Освоение среды графического редактора Paint» (14 час).**

## **3.1 Интерфейс графического редактора Paint.**

**Теория:** Обзор возможностей графического редактора Paint. Рабочее окно программы. Панель МЕНЮ.

**Практика:** Создание простейшего рисунка, использование команд панели МЕНЮ. Установка размеров изображения. **3.2** 

### **Набор инструментов. Палитра цветов.**

**Теория:** Обзор инструментов и палитры цветов. Изменение палитры цветов.

**Практика:** Создание простейшего рисунка. Получение цвета

по кодам составляющих его цветов. Изменение цвета части существующей линии.

## **3.3 Создание компьютерного рисунка. Сохранение рисунка.**

**Теория:** Использование геометрических фигур при построении рисунка. Сохранение изображения.

**Практика:** Построение рисунка с помощью геометрических фигур. Сохранение изображения в различных форматах. **3.4 Редактирование компьютерного рисунка.** 

**Теория:** Инструмент Ластик. Меню ПРАВКА. Сочетание клавиш Ctrl и Z.

**Практика:** Создание рисунка с помощью инструмента Кривая.

## **3.5 Фрагмент рисунка.**

**Теория:** Основные действия над фрагментами рисунка (копирование, отражение, поворот, наклон, совмещение фрагментов рисунка). Инструмент Выделение.

**Практика:** Создание рисунка, выделение с фоном, выделение без фона, копирование рисунка. Преобразование рисунка (поворот, наклон, отражение, растяжение).

### **3.6 Сборка рисунка из деталей.**

**Теория:** Создание сложных объектов из фрагментов. Использование вспомогательных линий.

**Практика:** Построение фигуры из дуг окружности.

## **3.7 Построения с помощью клавиши Shift.**

**Теория:** Построение окружностей, квадратов, вертикальных, горизонтальных и наклонных линий с помощью клавиши Shift.

**Практика:** Построение узора из кругов.

**3.8 Контрольная практическая работа.** 

**Практика:** нарисовать сюжет «Радуга».

Тестирование.

**4. Модуль «Освоение векторного графического редактора, встроенного в Microsoft Word» (15 час).** 

# **4.1 Загрузка программы Microsoft Word. Рабочее окно, инструментарий программы Microsoft Word.**

**Теория:** Обзор средств работы с текстовыми документами. Текстовые редакторы и текстовые процессоры. Загрузка программы Microsoft Word. Рабочее окно,

инструментарий программы Microsoft Word. **Практика:** Освоение основных

действий с окном программы. **4.2 Набор и редактирование текста. Сохранение документа.** 

**Теория:** Основные правила набора текста. Понятие редактирования текста. Сканирование текста.

**Практика:** Набор и редактирование заданного текста.

## **4.3 Строка меню. Действия с фрагментом текста.**

**Теория:** Назначение панели Меню. Команда меню ПРАВКА. Основные действия с фрагментом текста (выделение, копирование, вставка, удаление).

**Практика:** Вставка нескольких копий фрагмента в текст.

# **4.4 Виды шрифтов, создание надписи. Шрифт, как элемент графического оформления. Объект WordArt.**

**Теория:** Начертания шрифта. Форматирование символов. Знакомство с объектом WordArt.

**Практика:** Создание текста с различными начертаниями шрифта. Форматирование текста. Создание текста с помощью WordArt.

# **4.5 Панель Рисования. Декоративное рисование. Создание рисунка с помощью панели рисования.**

## **Практика:**

**Теория:** Использование панели рисования (встроенного векторного графического редактора) для создания изображений. Понятие декоративного рисования.

**Практика:** Использование геометрических фигур при создании рисунка. Создание рисунка с помощью различных типов линий. Создание рисунка с помощью меню Тени и Объём. Создание рисунка с использованием авто фигур.

# **4.6 Использование библиотеки символов. Создание образца визитной карточки, поздравительной открытки.**

**Теория:** Знакомство с библиотекой символов.

**Практика:** Создание образца визитной карточки, поздравительной открытки, работа с библиотекой символов.

**4.7 Вставка таблицы в текстовый документ.** 

**Теория:** Таблицы. Понятие ячейки таблицы. Ввод данных в таблицу.

**Практика:** Создание таблицы «Расписание уроков».

**4.8 Композиция**. **Основные понятия и правила художественной композиции. Теория:** Комбинирование текста и рисунка. Сбор сложных объектов из простых:

установление порядка следования, группировка, разделение сложных объектов на составные части.

Выполнение контрольной практической работы.

Тестирование.

**5.Итоговое занятие**: **(1 час).** Тестирование (промежуточная аттестация). **Практика:**  Зачетная практическая работа.

# **Содержание учебного плана 2 год обучения**

# **1.Вводное занятие (1 час)**

**Теория:** Инструктаж по технике безопасности. Повторение пройденного материала: методы представления графических изображений, растровая и векторная графика, примеры графических редакторов.

**Практика:** Создание рисунков по образцу в программах Paint и Word.

# **2. Модуль «Программа PowerPoint». (17 час).**

# **2.1.Компьютерные презентации с использованием мультимедиа технологии. Рабочее окно, инструментарий программы PowerPoint .**

**Теория:** Назначение и возможности программы PowerPoint. Знакомство с интерфейсом программы, инструментарием. **Практика:** Работа с окном программы PowerPoint.

# **2.2.Выбор дизайна презентации. Создание фона презентации. Композиция слайда. Сохранение презентации.**

**Теория:** Ввод понятий: дизайн презентации, композиция слайда. Создание фона презентации с помощью различных типов заливки, с помощью текстуры. Сохранение презентации.

**Практика:** Создание простейшей презентации с помощью шаблонов слайдов. Сохранение презентации.

## **2.3.Создание надписи на слайде. Использование объекта WordArt.**

**Теория:** Ввод теста, использование различных типов шрифтов, размеров шрифта на слайды презентации. Использование инструмента Надпись, объекта WordArt панели Рисования.

**Практика:** Ввод теста на слайды презентации, создание заголовков с помощью объекта WordArt, создание надписи с помощью инструмента Надпись панели Рисования.

# **2.4.Вставка графики на слайд. Использование инструментов рисования. Текст и изображение.**

**Теория:** Вставка графики на слайд. Коллекция Clip Art. Использование изображения в качестве фона презентации. Использование инструментов рисования для создания рисунка на слайде. Комбинация текста и изображения.

**Практика:** Вставка графического изображения на слайд из коллекции Clip Art, управление размером изображения. Создание рисунка на слайде с помощью панели Рисования. Комбинирование текста и изображения на слайде.

## **2.5.Вставка таблицы. Создание организационной диаграммы. Создание гиперссылок.**

**Теория:** Наглядное представление данных на слайдах презентации с помощью схем, таблиц, диаграмм. Вставка организационной диаграммы. Макет организационной диаграммы, добавление фигур. Создание гиперссылок. Текстовые гиперссылки. Обратные ссылки и управляющие кнопки.

**Практика:** Вставка таблицы, заполнение ячеек на слайде, использование цвета для границы и заливки. Создание организационной диаграммы, использование различных макетов диаграммы. Создание презентации из нескольких слайдов, имеющих разветвленную структуру.

## **2.6.Вставка звука. Настройка звука.**

**Теория:** Использование фоновой музыки во время демонстрации презентации. Вставка звука из коллекции, из файла, настройка звука.

**Практика:** Вставка звука из коллекции, из файла, настройка звука.

**2.7.Смена слайдов. Анимация. Сохранение презентации в формате «Демонстрация».** 

## **Практика:**

**Теория:** Показ слайдов. Знакомство с различными способами смены слайдов. Настройка смены слайдов. Анимация. Настройка анимации. Настройка эффектов «выхода» элемента слайда. Эффект «Пути перемещения». Одновременное применение эффектов. Сохранение презентации в формате «Демонстрация». **Практика:** Создание анимации для элементов слайда. Организация непрерывной циклической демонстрации презентации. Сохранение презентации в формате «Демонстрация».

## **2.8.Создание компьютерной презентации. Защита работы.**

**Практика:** Создание компьютерной презентации по выбранной теме. Защита работы. Тестирование.

## **3. Модуль «Программа Gimp» (18 час).**

## **3.1.Основные возможности программы Gimp. Первый запуск и начальные настройки.**

**Теория:** Знакомство с назначением и основными возможностями программы Gimp. Интерфейс программы. Запуск и начальные настройки программы. Знакомство с панелью Меню.

**Практика:** Работа с окном программы Gimp. Просмотр команд панели Меню. **3.2 Управление масштабом. Сохранение файла с новым именем.** 

**Теория:** Различные способы загрузки графического файла в окно программы Gimp. Управление масштабом изображения (приближение и отдаление объекта).

Сохранение файла с новым именем.

**Практика:** Загрузка графического файла, изменение масштаба. Сохранение файла.

## **3.3 Кадрирование изображения. Управление размером изображения.**

### **Управление яркостью, контрастностью, цветовым балансом.**

**Теория:** Понятие кадрирования изображения. Изменение размеров изображения. Цветовые модели в программе Gimp. Модель HSB (яркость, контрастность, цветовой баланс). Тонирование изображений.

Загрузка графического файла, изменение размеров изображения.

Сохранение файла.

Загрузка графического файла, кадрирование изображения. Сохранение файла. Загрузка графического файла, изменение яркости, контрастности, цветового баланса. Сохранение файла. **3.4 Выделение областей. Инструмент «Волшебная палочка».** 

**Теория:** Знакомство с различными способами выделения областей: прямоугольное выделение, эллиптическое выделение, инструмент Лассо, инструмент «Волшебная палочка», выделение по цвету.

**Практика:** Загрузка графического файла, отработка навыков выделения областей. Изменение яркости, контрастности, цветового баланса выделенной области. Сохранение файла. Раскраска контура изображения с помощью инструмента «Волшебная палочка».

### **3.5 Работа со слоями. Эффекты слоёв.**

**Теория:** Понятие слоя изображения. Создание нового слоя. Масштабирование, копирование, удаление слоя. Эффекты слоя: Тень, Обрамление, Рельефность, Свечение, Наложение цвета, Наложение градиента. Наклон, отражение, искажение слоя.

**Практика:** Создание слоя. Масштабирование, копирование, удаление слоя. Использование эффектов слоя при редактировании изображения.

# **3.6 Инструменты: Кисть, Карандаш, Заливка, Градиент, Ластик, Штамп, Лечебная кисть.**

**Теория:** Знакомство с инструментами: Кисть, Карандаш, Заливка, Градиент, Ластик, Штамп, Лечебная кисть. Типы заливки: сплошная, градиентная.

**Практика:** Создание рисунка с помощью инструментов программы Gimp.

Отработка навыков сплошной и градиентной способов заливки замкнутых контуров. Создание рисунка с помощью нескольких слоёв. Сохранение файла.

**3.7 Работа с дефектами на фотографии, удаление лишних объектов на фото. Теория:** Обзор некоторых дефектов фотографии (линия перегиба фотографии, эффект красных глаз и т.д.). Способы устранение дефектов. Удаление лишних деталей на фото.

**Практика:** Удаление эффекта красных глаз. Удаление морщин и пигментных пятен с лица фотографии. Редактирование старых черно-белых фото. **3.8 Работа с надписями. Создание поздравительной открытки.** 

**Теория:** Использование инструмента Текст. Создание надписи, изменение цвета надписи.

**Практика:** Создание поздравительной открытки.

## **3.9 Фильтры.**

**Теория:** Понятие фильтра. Обзор различных видов фильтров: Размытие по Гауссу, Пикселизация, Изгиб по кривой, Теснение, Рамка, Старое фото, Холст, Интерактивное искажение.

**Практика:** Использование различных видов фильтров при редактировании изображения, сохранение файлов с применением различных фильтров. Тестирование.

**4. Итоговое занятие (1 час).** 

## **Практика:**

**Практика:** Контрольная практическая работа «Коллаж». Итоговое тестирование.

### **Формы аттестации**

Программой предусмотрена промежуточная и итоговая аттестация.

*Промежуточная аттестация* проводится по завершении каждого раздела и включает:

- анализ деятельности каждого участника программы в ходе выполнения практических работ
- анкетирование учащихся и их родителей;
- фиксация и обобщение практических достижений, определяющих творческий рост участников программы в журнале *Итоговой формой аттестации* является:
- итоговое анкетирование по окончании каждого учебного года;
- анализ участия в НОУ, в конкурсах, фестивалях, интернет проектах, олимпиадах;
- представление портфолио личных достижений каждого участника.

# **5. Оценочные материалы**

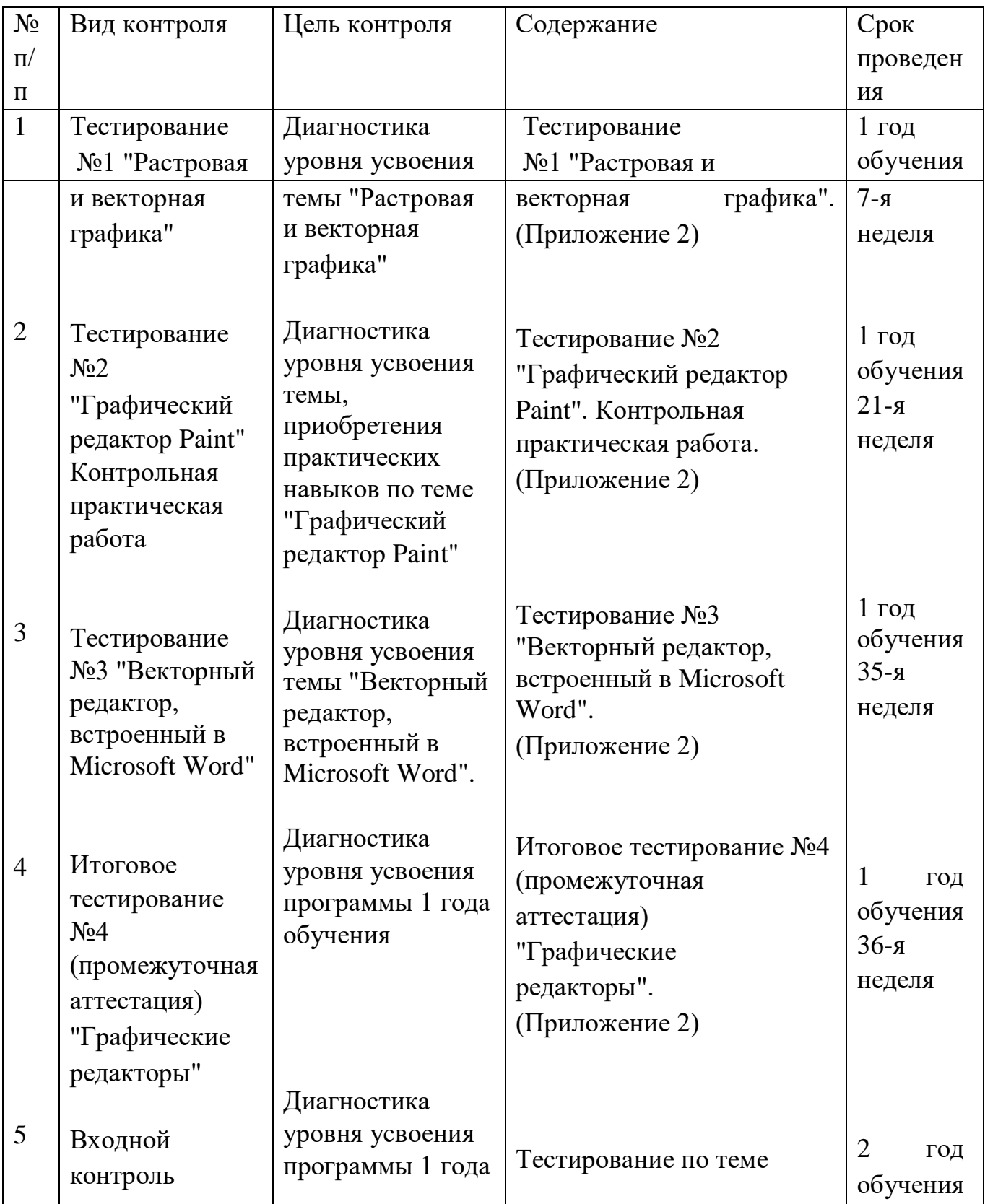

# **Практика:**

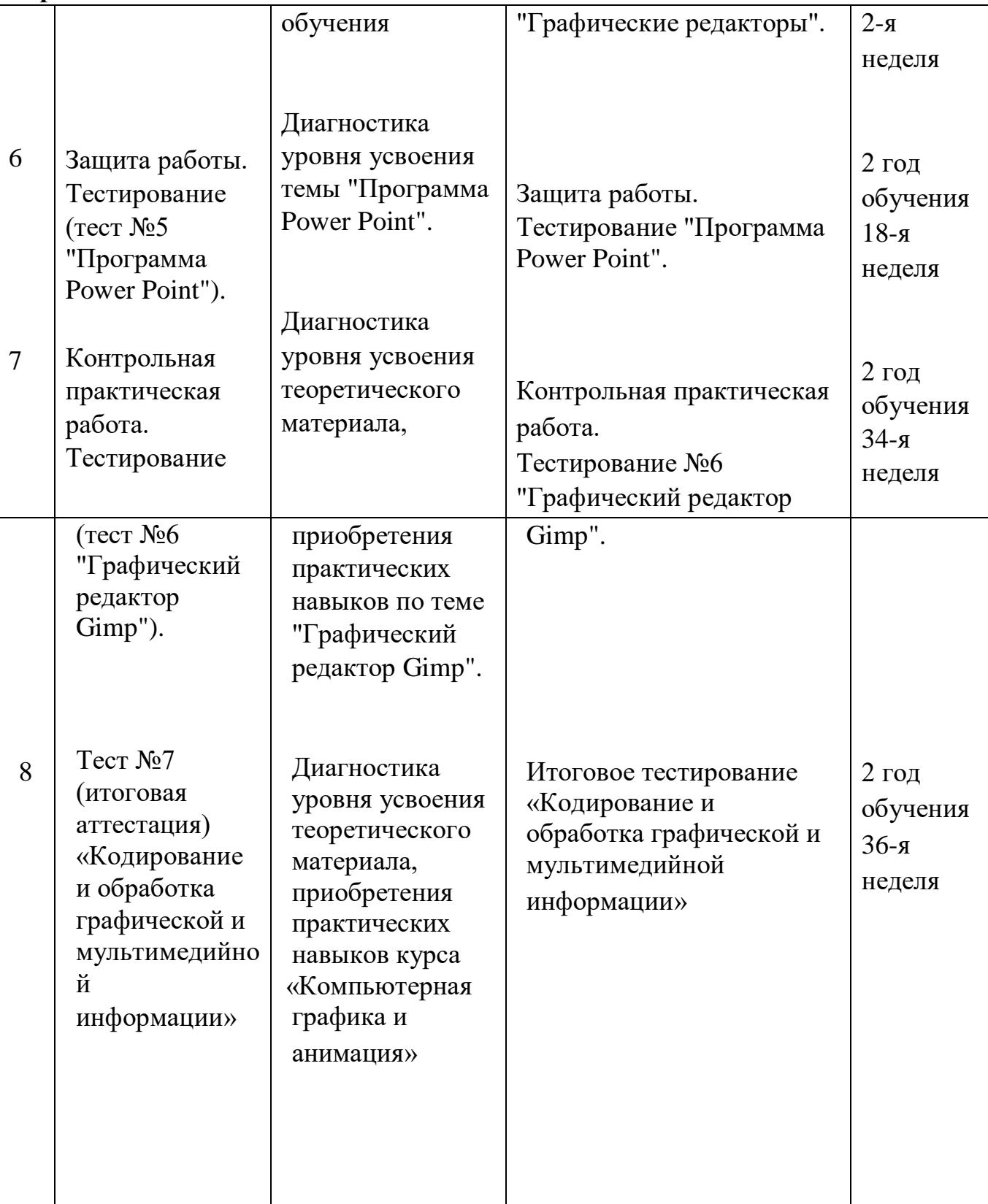

# **6.Методические материалы**

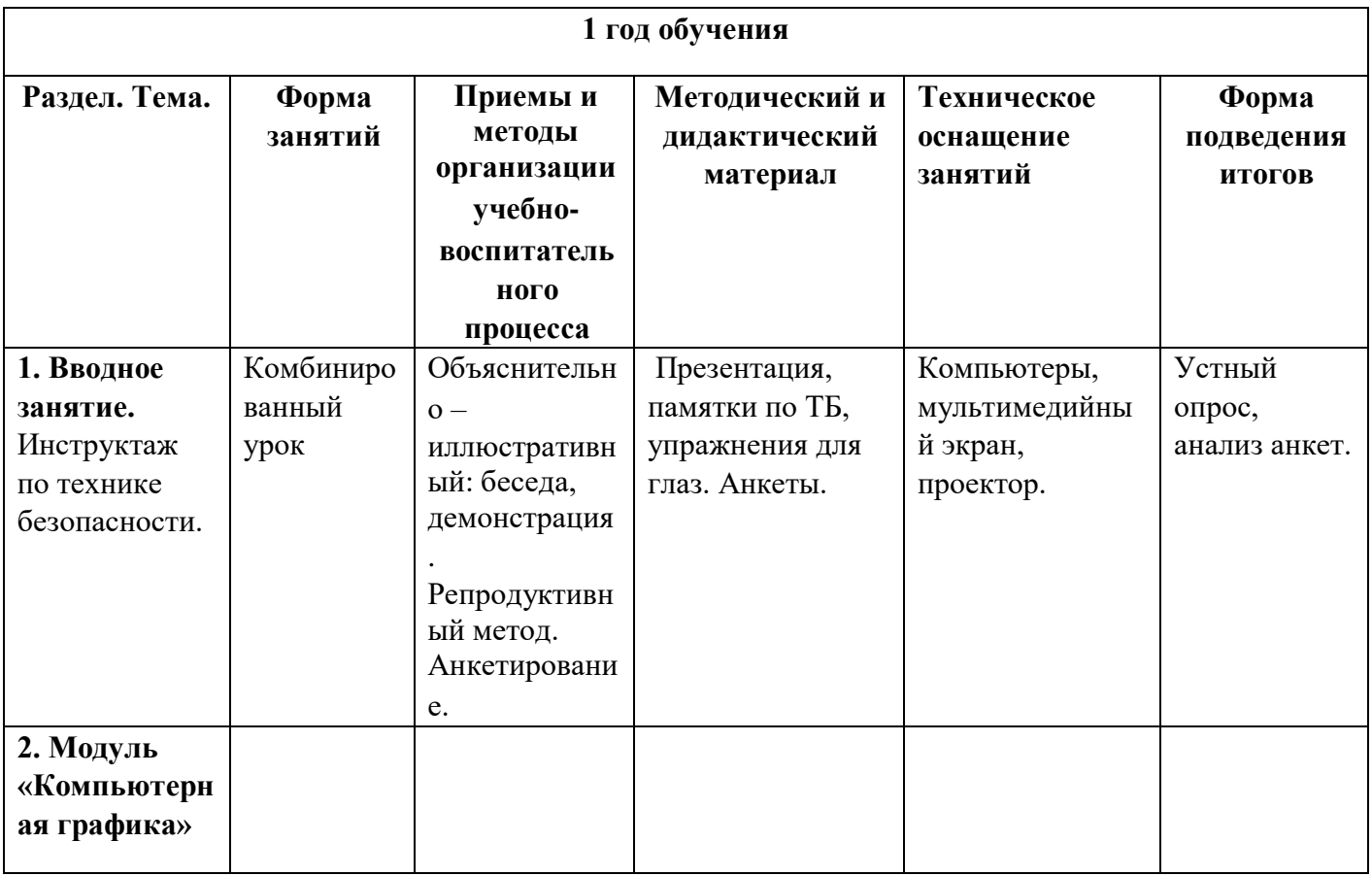

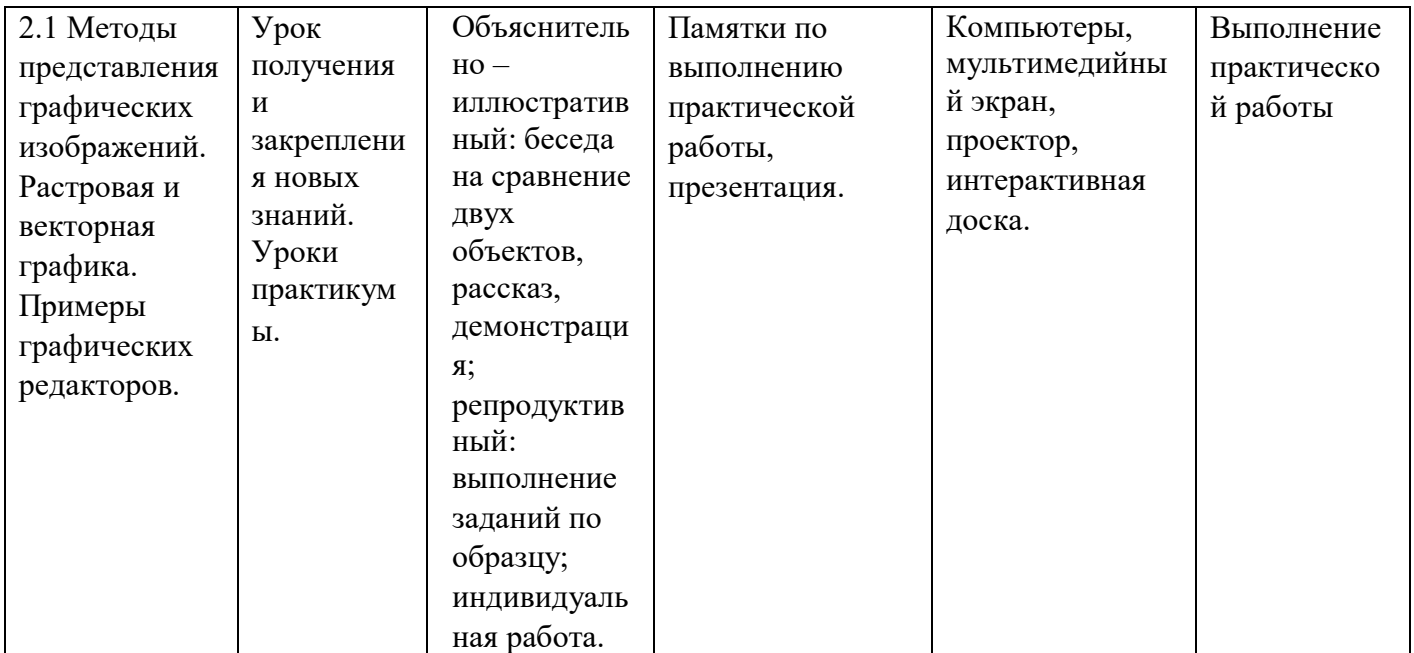

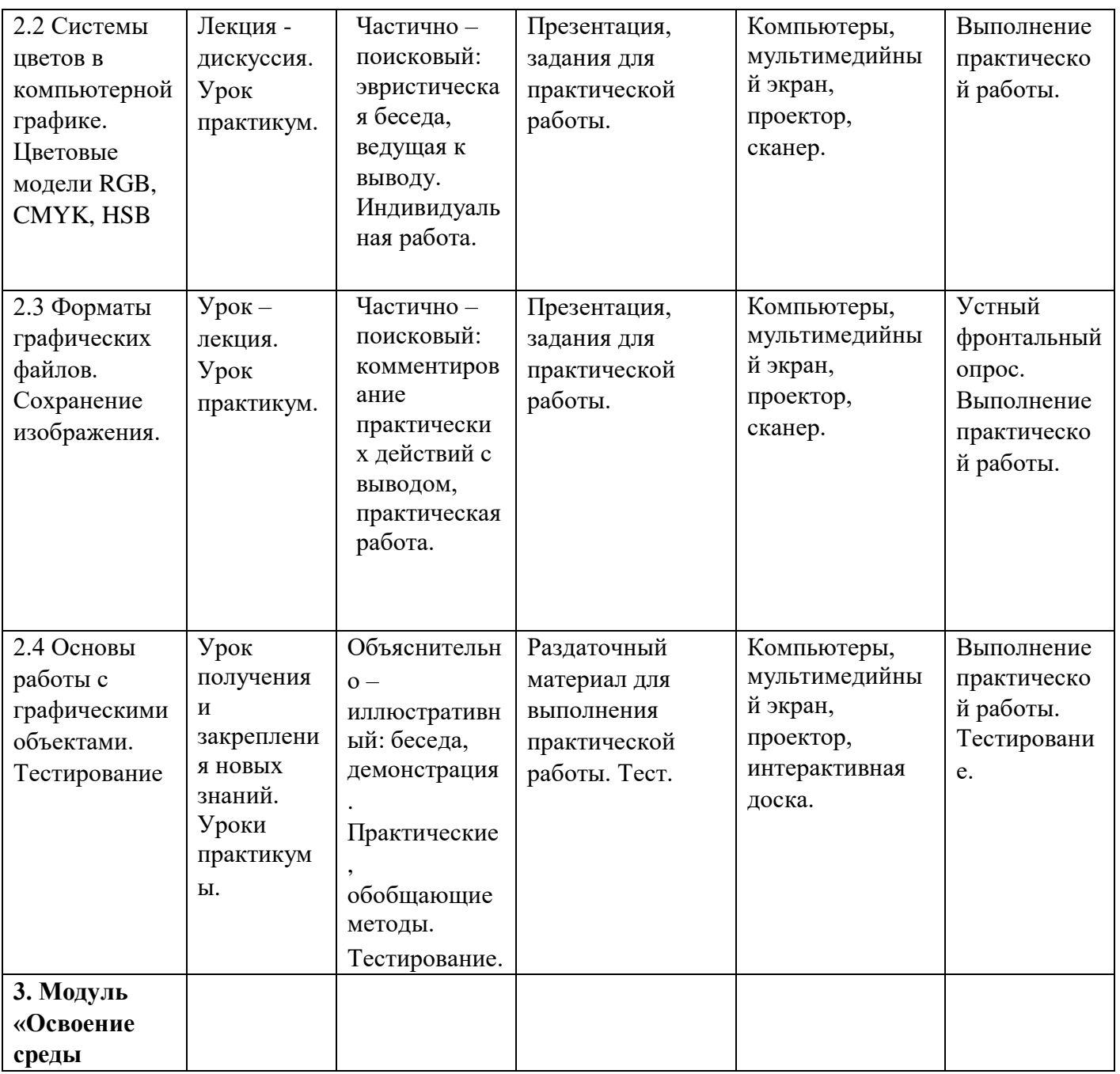

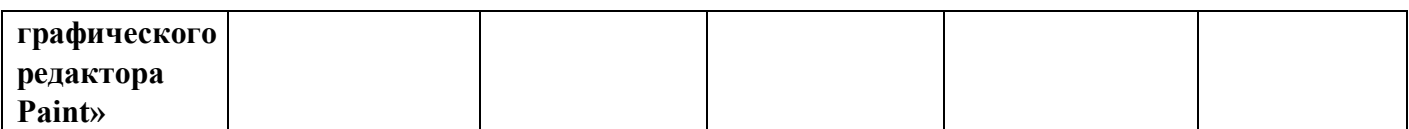

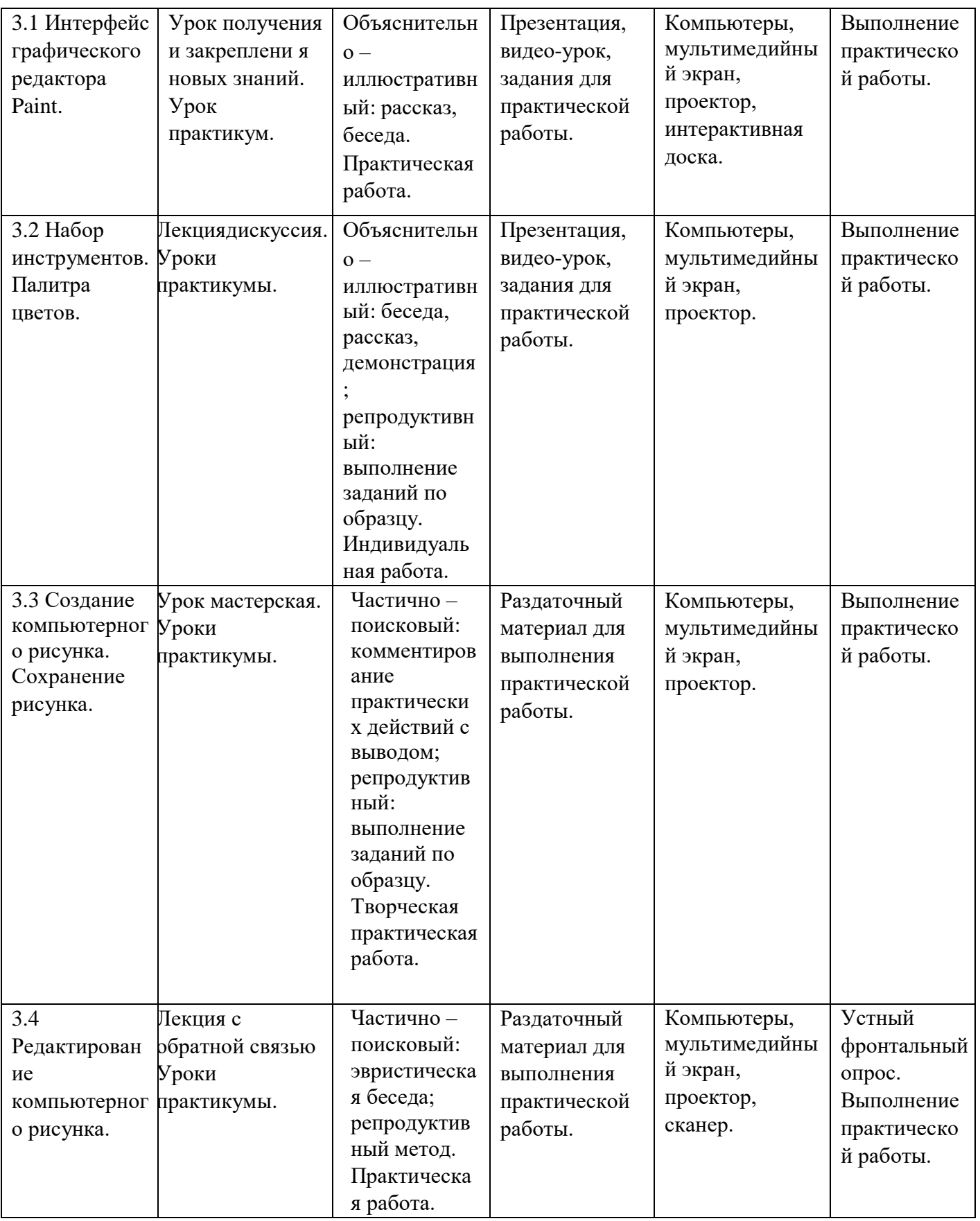

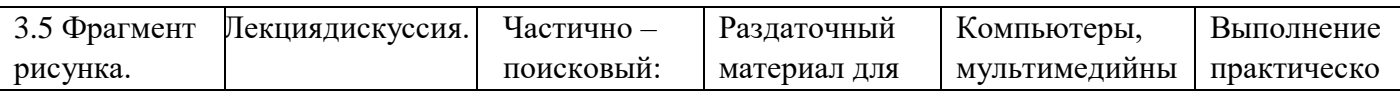

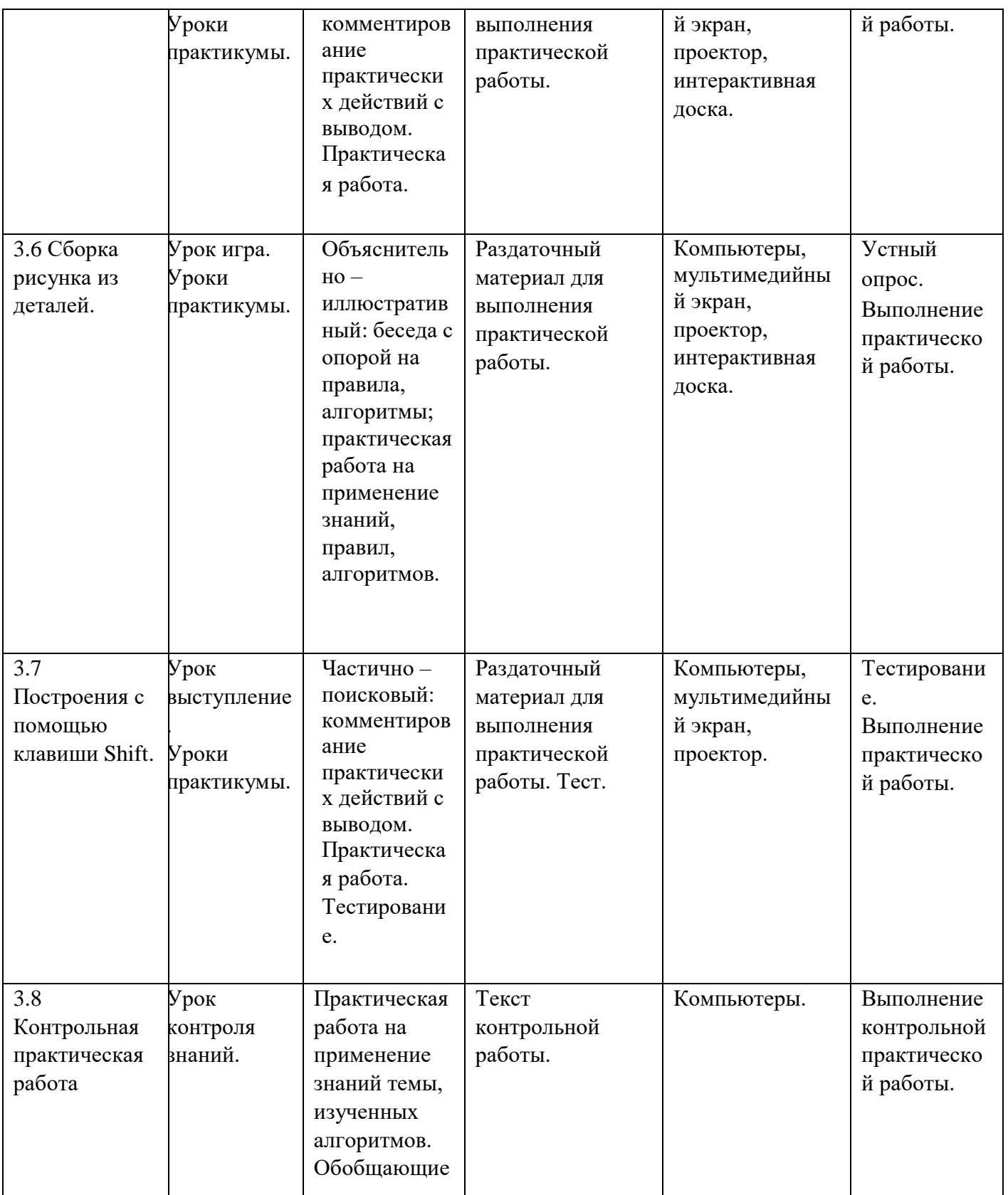

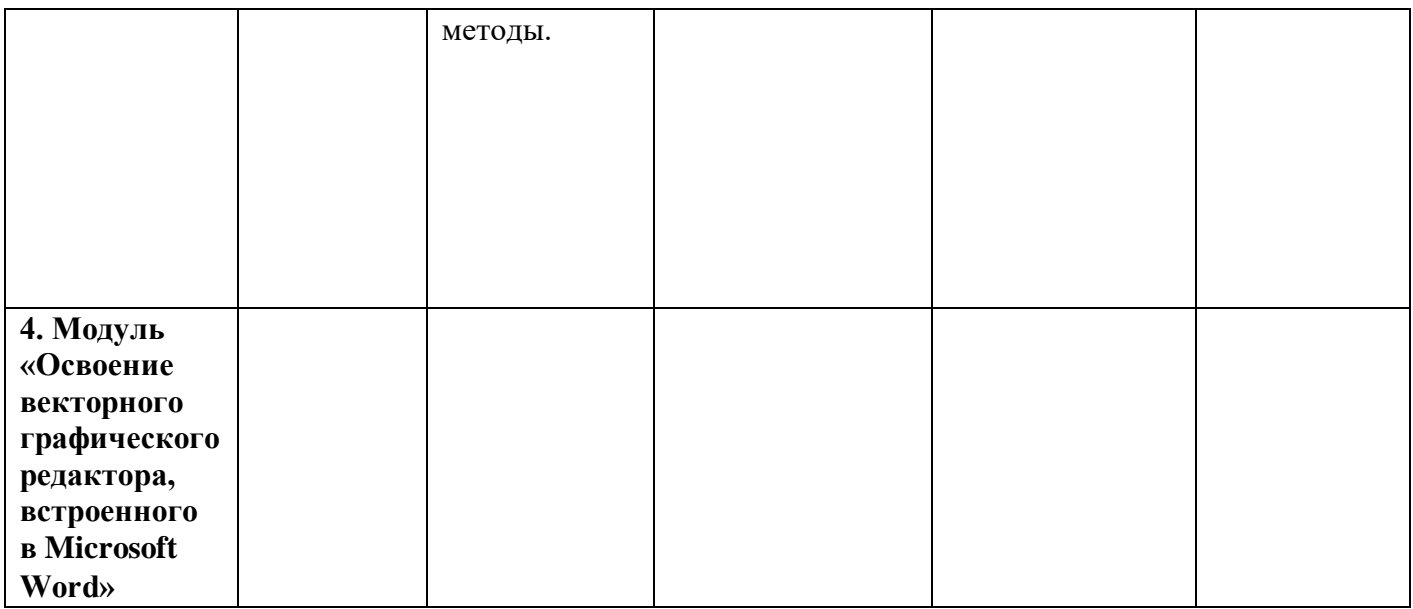

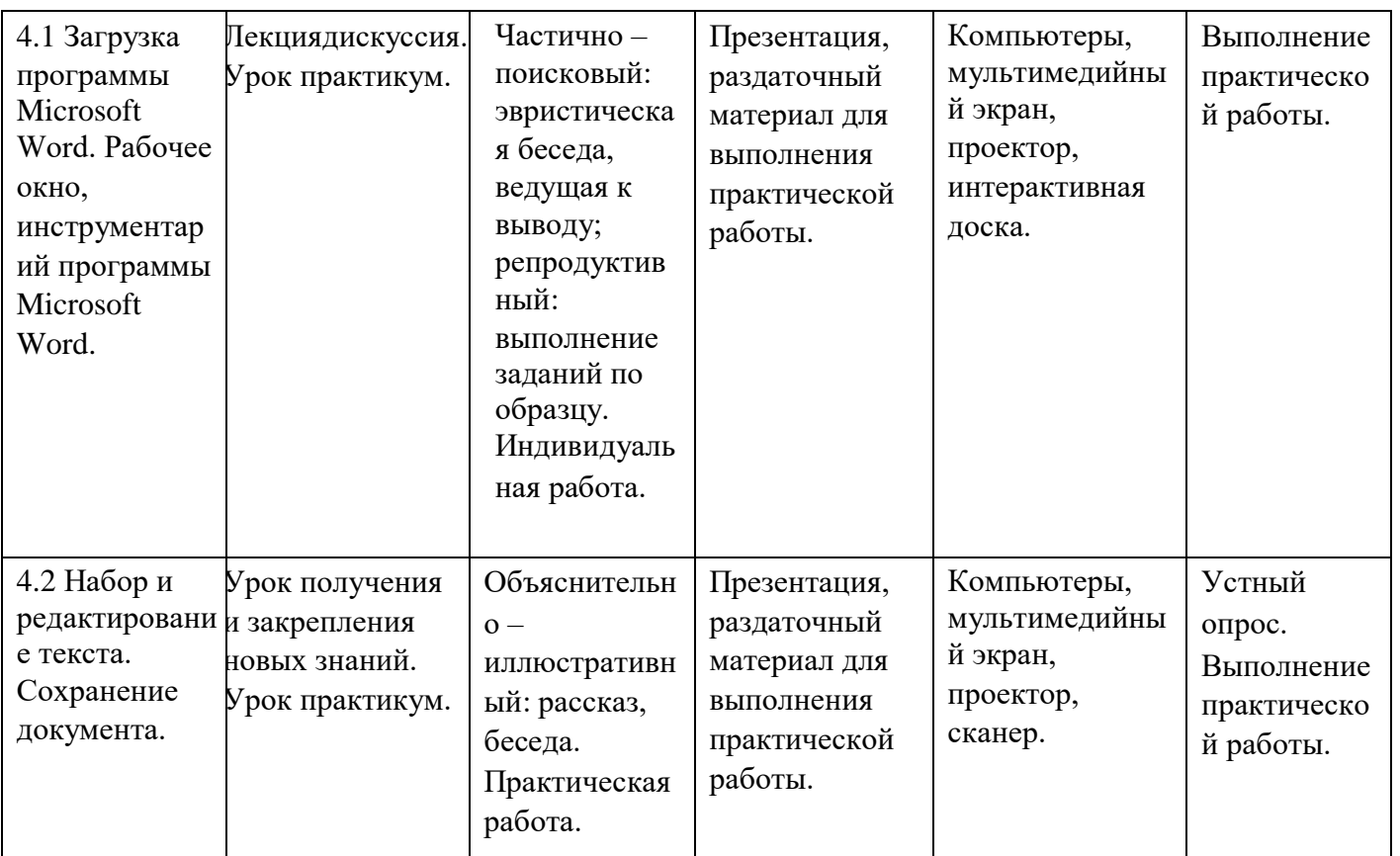

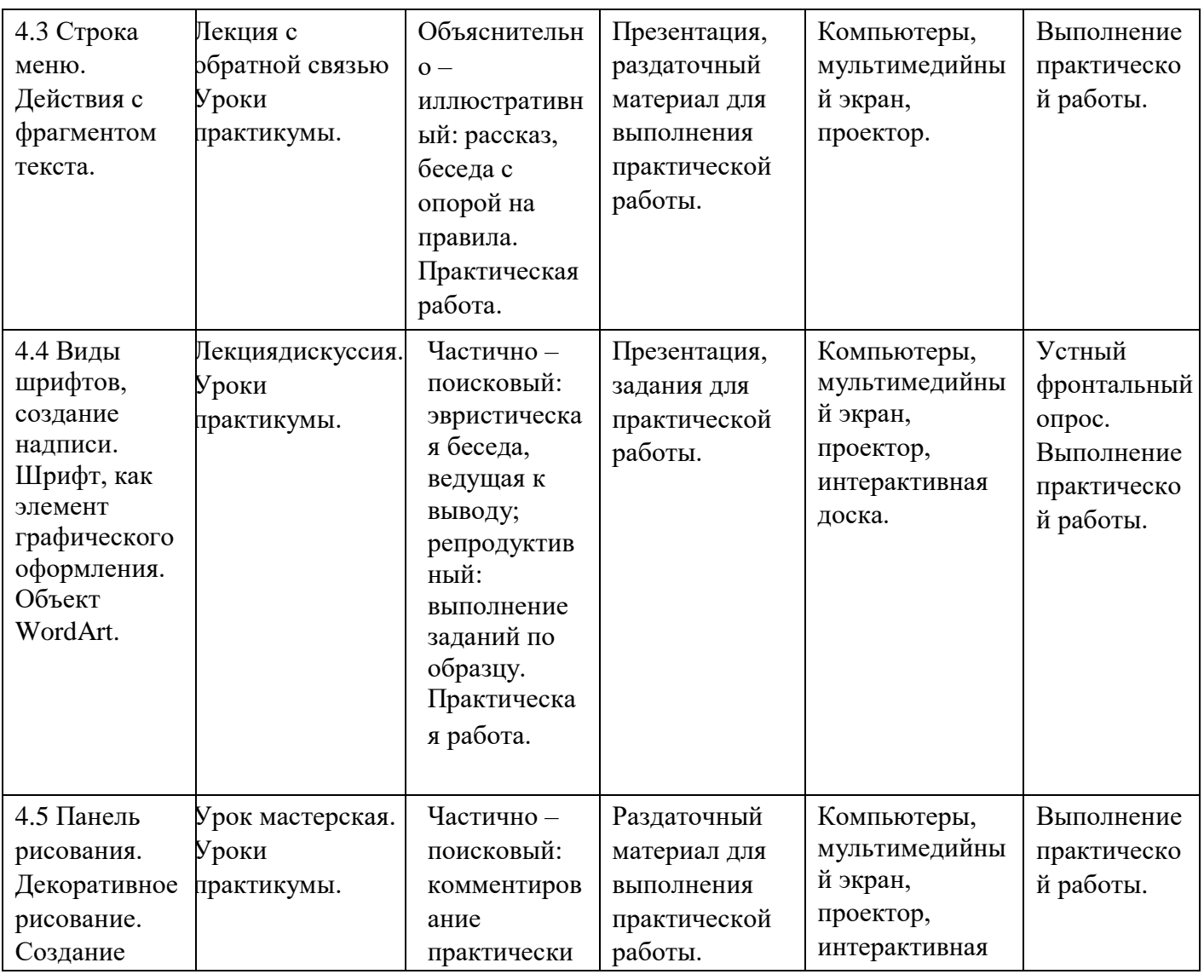

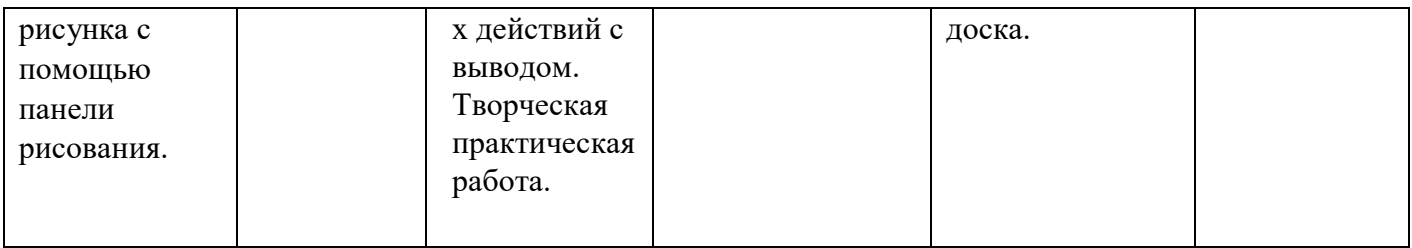

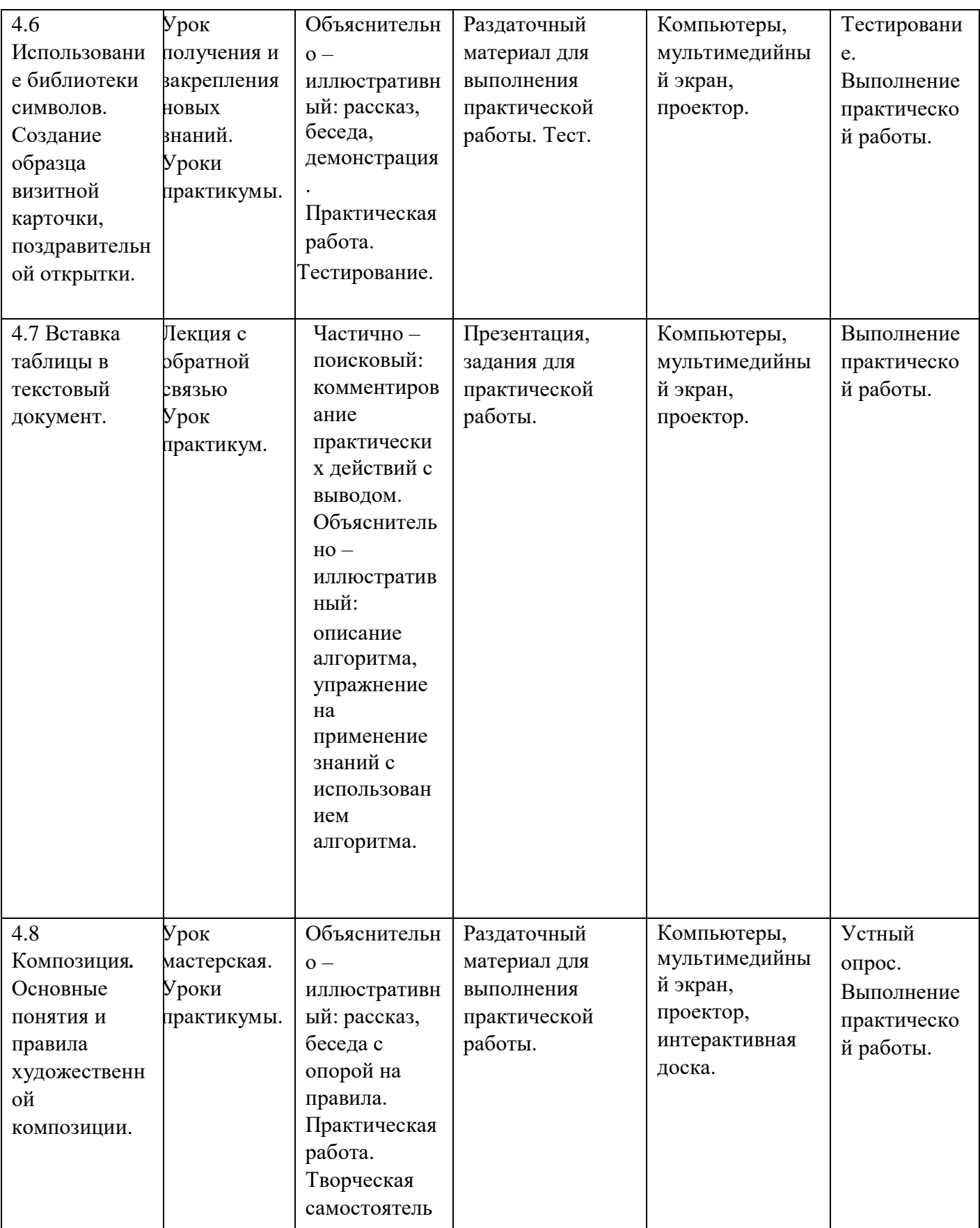

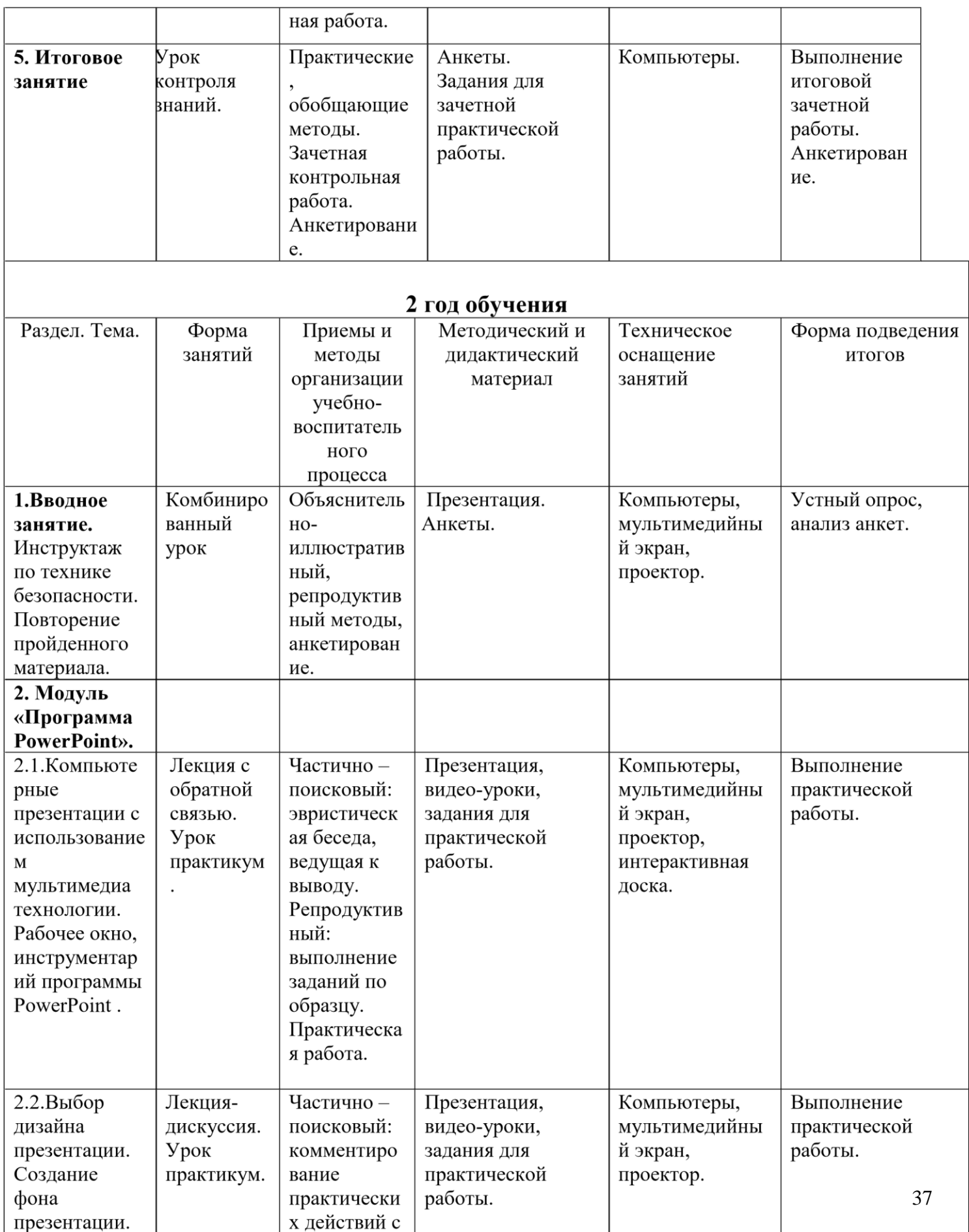

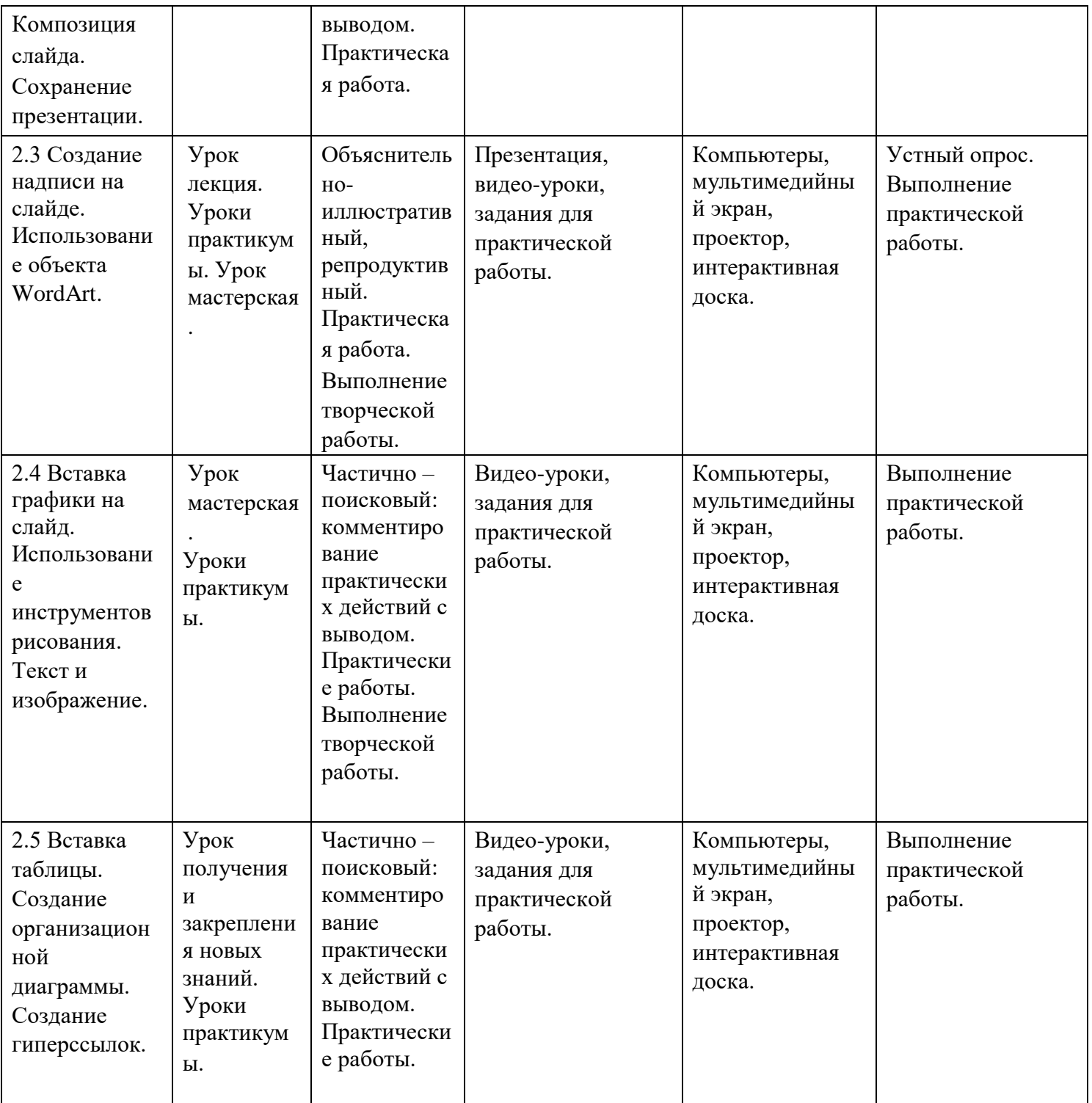

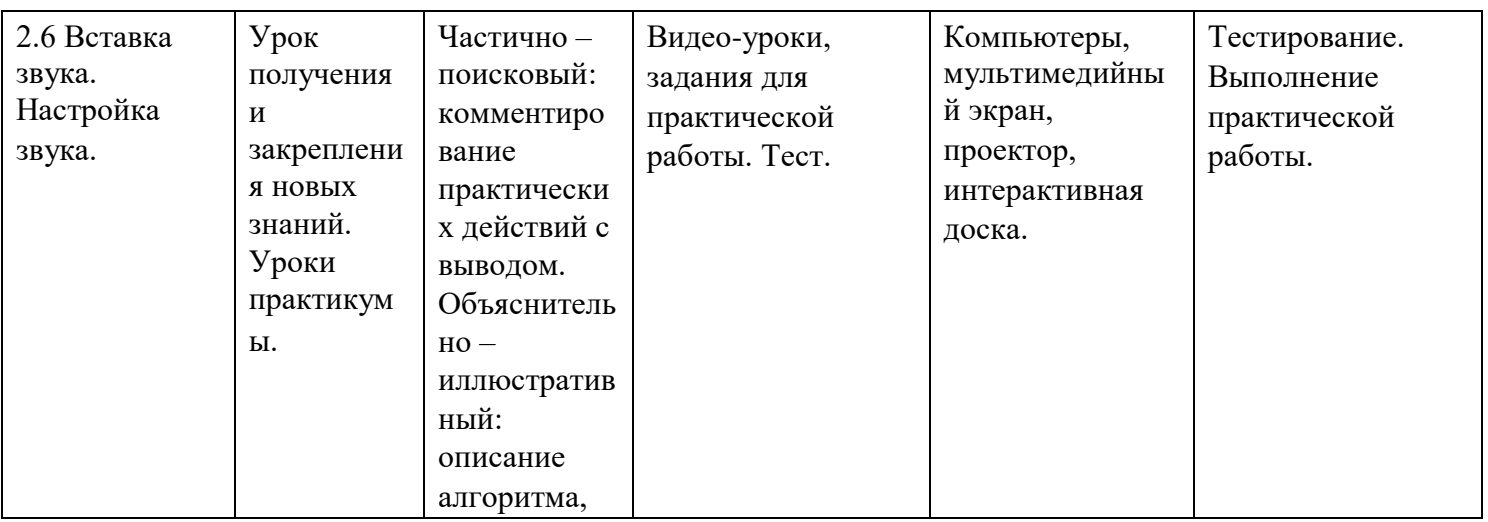

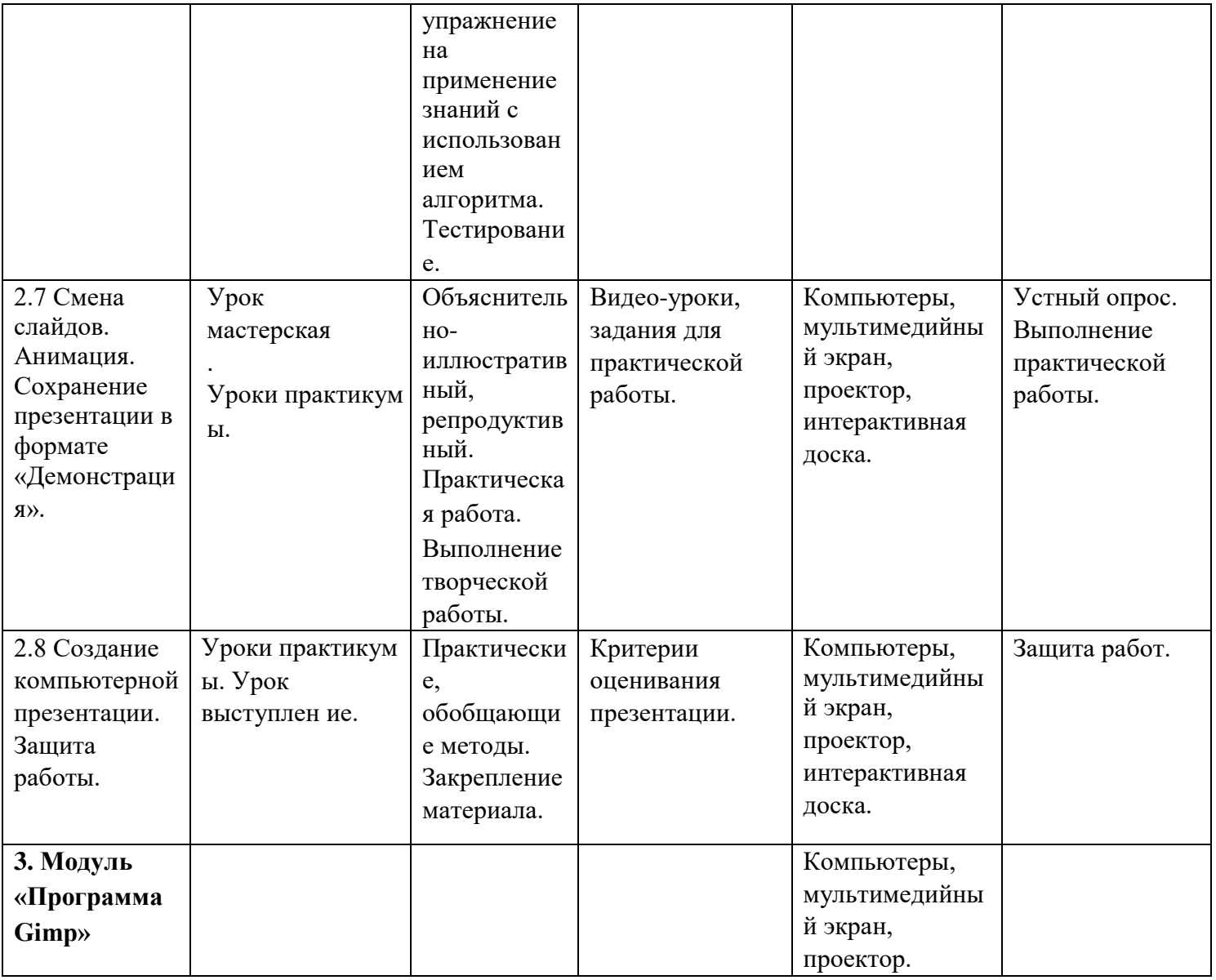

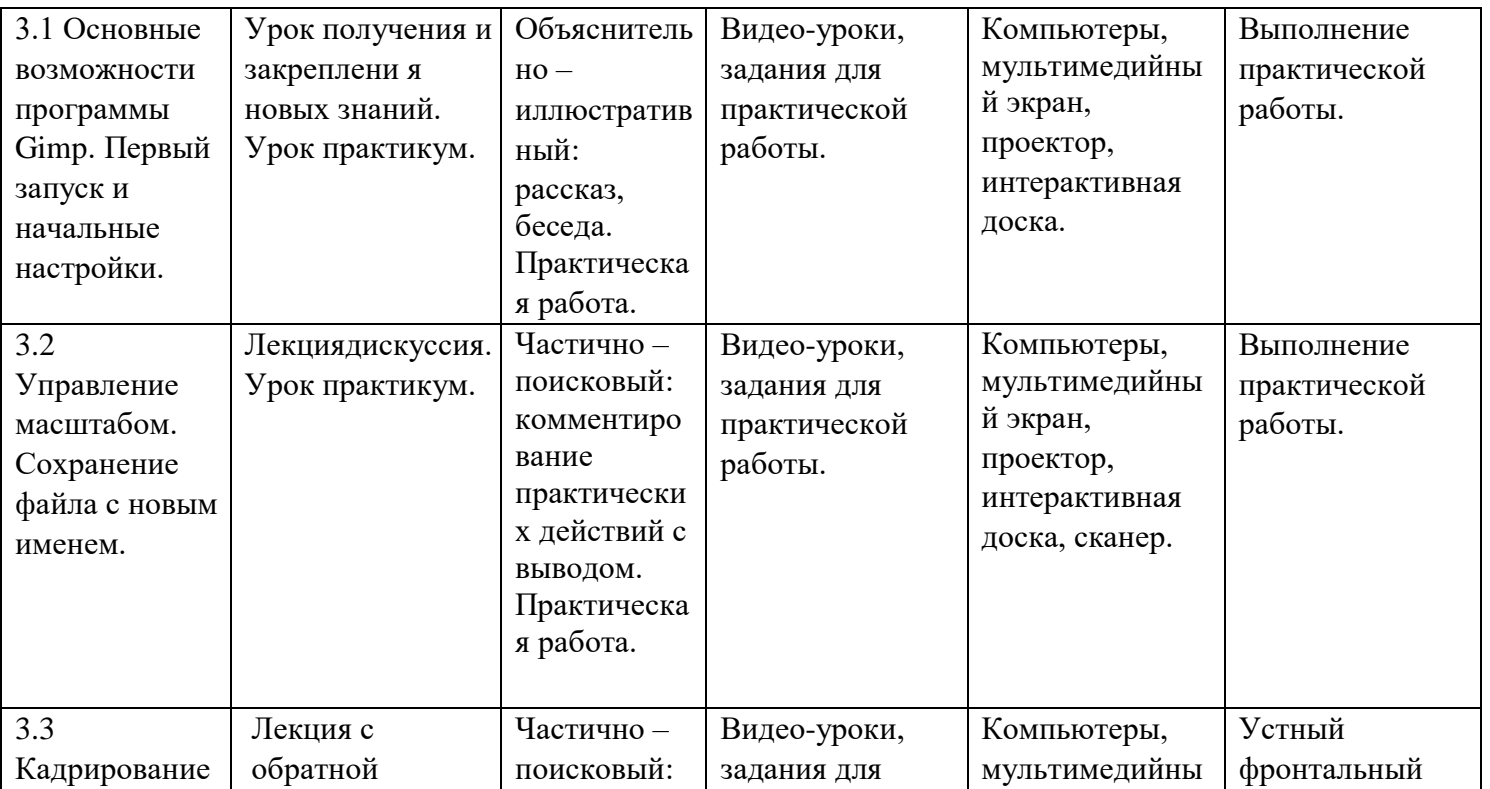

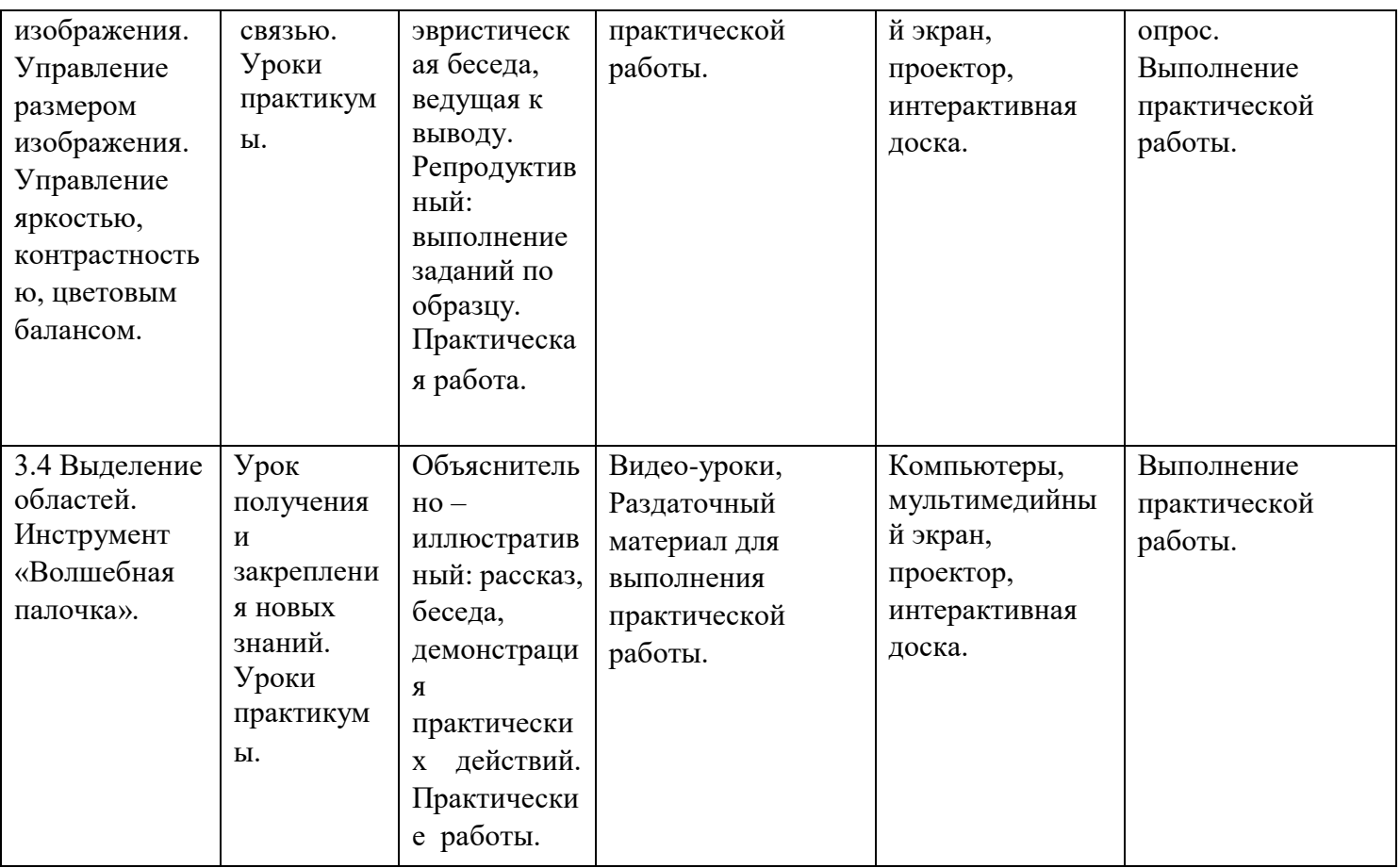

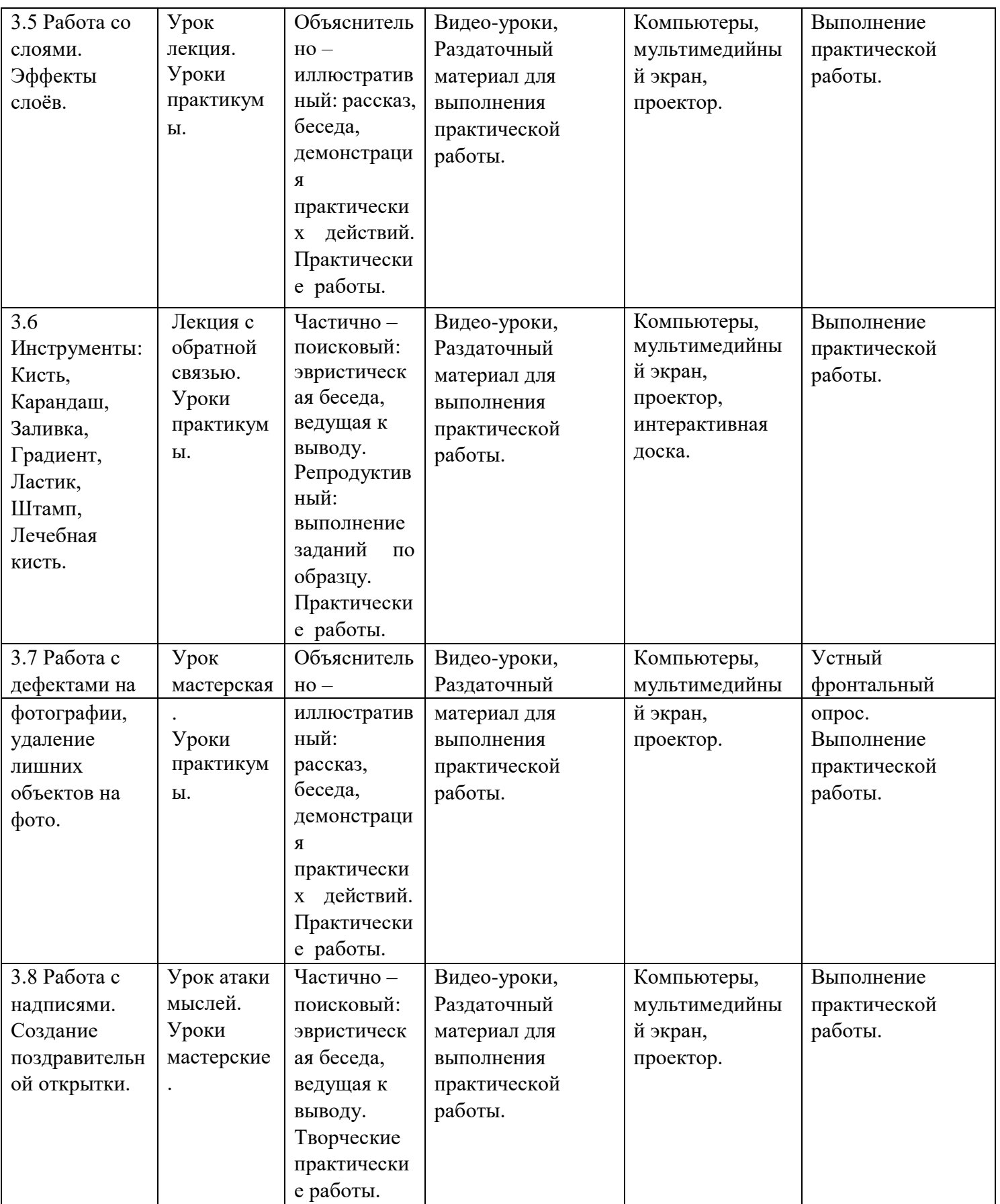

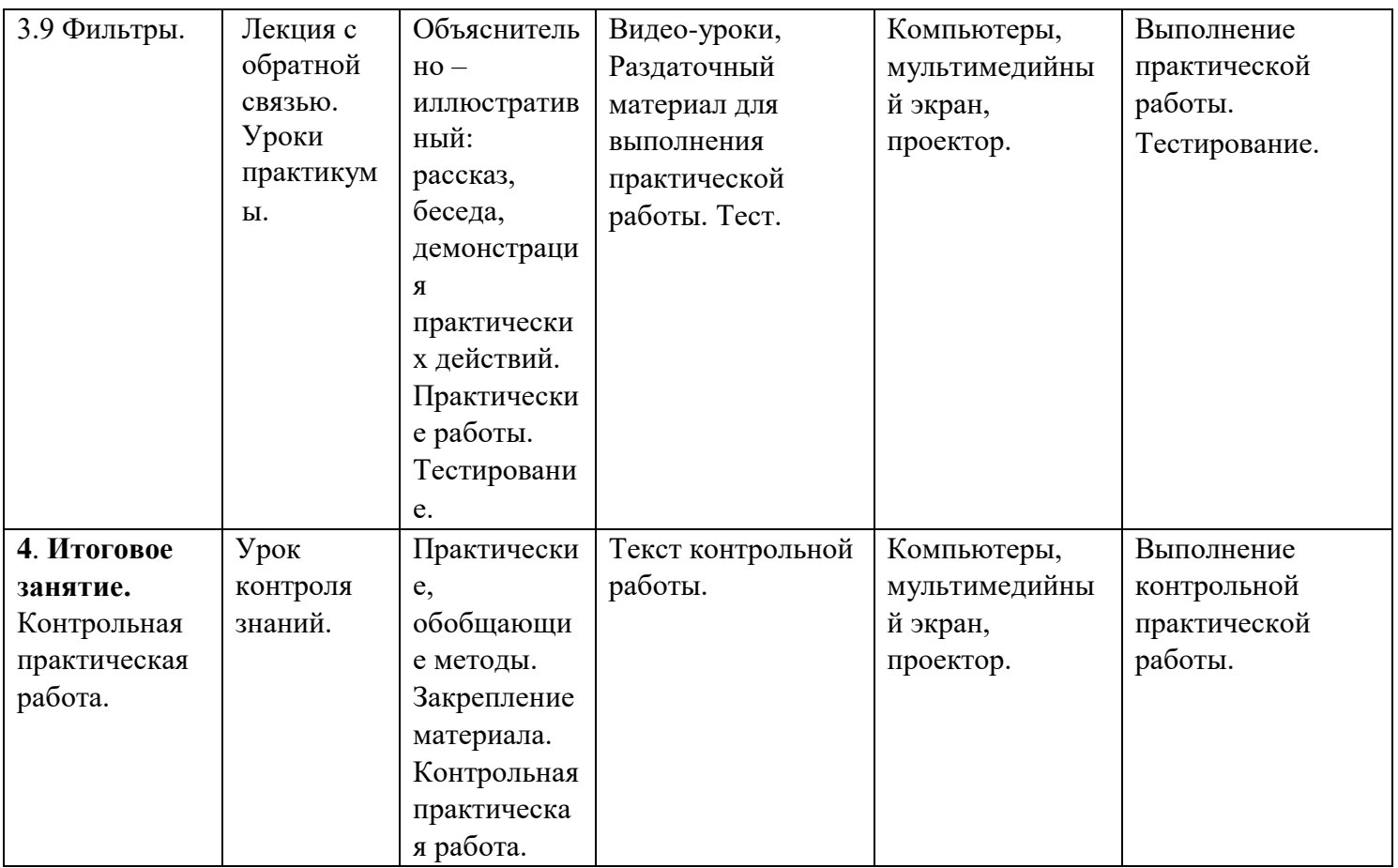

### **Условия реализации программы**

- *1. Кадровое обеспечение:*
- педагог дополнительного образования.
- *2. Материально- техническое обеспечение:*
- учебный кабинет, соответствующий санитарным нормам;
- мебель, соответствующая размеру возрасту детей, по количеству учащихся в группе;
- **ТСО**: ноутбук, 10 ученических планшетов, сенсорная панель, принтер, 3Dпринтер, web-камера.
- *3. Учебно-методическое обеспечение:*
- нормативно-правовые документы;
- методические материалы (разработки занятий, проектов);
- дидактический материал (методические пособия, плакаты, схемы иллюстрации, фотоматериалы, таблицы);
- методическая литература.
- *4. Сотрудничество с родителями:*

приобщение родителей к непосредственному участию в активной совместной деятельности с детьми по реализации проектных работ.

- *5.* Использование дистанционных технологий прохождения курса. Для реализации настоящей программы требуется компьютерный класс, полностью оснащенный компьютерной техникой:
	- персональные компьютеры, оснащенные выходом в Интернет;
	- центральный компьютер (сервер) с более высокими техническими характеристиками, локальная сеть;
	- программное обеспечение: Win 10, Microsoft Office 2013 и выше;
	- принтер;
	- сканер;
	- наборы съемных носителей информации;
	- мультимедийный проектор;
	- интерактивная доска;
	- аудио устройства;
	- компакт-диски с обучающими и информационными программами по основным темам программы;
	- видео уроки Д. Кашканова «Секреты успешной презентации»,

«Компьютерная графика», «Программа Gimp»;

- лекционный материал;
- раздаточный материал для практических и контрольных работ; тесты.

### **7.Список литературы**

### **Рекомендуемая литература для учителя**:

- **1.** Л. Залогова. Компьютерная графика. М.: Лаборатория Базовых знаний, 2003.
- **2.** Н.В. Макарова. Информатика. Учебник для 5-6 классов. С.-П.:ПИТЕР, 2003.
- **3.** С. Симонович, Г. Евсеев, А. Алексеев. Специальная информатика. Учебное пособие. – М.:АСТ-ПРЕСС КНИГА, 2003.
- **4.** С. Симонович, Г. Евсеев, А. Алексеев. Общая информатика. Учебное пособие. – М.:АСТ-ПРЕСС КНИГА, 2005.
- 5. И. Трофимова. Информатика в схемах и таблицах. М.:ЭКСМО, 2010.
- 6. Л. Босова. Уроки информатики в 5-6 классах. Методическое пособие. М.: БИНОМ. Лаборатория базовых знаний, 2005.

**Рекомендуемая литература для обучающихся**: 1. Н.В. Макарова. Информатика.

Учебник для 5-6 классов. - С.-П.:ПИТЕР, 2003.

- 2. Л. Босова. Информатика. Учебник для 5 класса. М.: БИНОМ. Лаборатория базовых знаний, 2010.
- 3. Л. Босова. Информатика. Учебник для 6 класса. М.: БИНОМ. Лаборатория базовых знаний, 2010.
- 4. Л. Залогова. Компьютерная графика. М.: Лаборатория Базовых знаний, 2003.

### Приложения

## **Приложение 1**

## **План воспитательных мероприятий**

1 год:

- 1.Час общения «Давайте дружить» (сентябрь).
- 2.Интеллектуальная игра «Инфокроссвордёнок» (ноябрь).
- 3.Экскурсия в городской выставочный зал г. Урень (февраль).
- 4.КВН «Мы любим компьютерную графику» (май).

2 год:

- 1.Художественная гостиная. Знакомство с картинами Третьяковской галереи (октябрь).
- 2.«Новогодний серпантин». Конкурс новогодних рисунков. (декабрь).
- 3.Интеллектуальная игра «Поле чудес» (март).
- 4.Итоговое мероприятие «У нас выпускной!». Выставка лучших работ (май).

# **Приложение 2**

## **Оценочные материалы**

# **Модуль 1 "Компьютерная графика" Тест №1 "Растровая и векторная графика"**

# **Вопрос № 1**

Растровое изображение создается с использованием …

- $\circ$ Пикселей
- $\circ$ Примитивов  $\circ$
- Линий  $\circ$

Символов

# **Вопрос № 2**

Качество растрового изображения зависит от

- $\circ$ Пространственного разрешения
- $\bigcirc$ Количества цветов в палитре  $\circ$

Все вышеперечисленные ответы

# **Вопрос № 3**

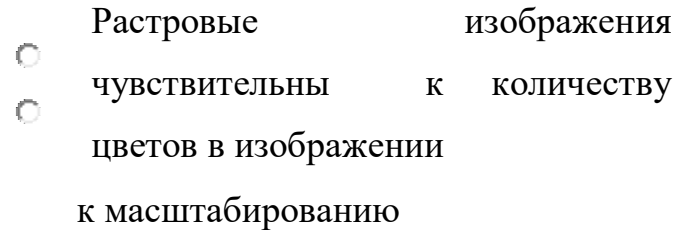

сканированию

нет правильных ответов

### **Вопрос № 4**

Когда в растровом изображении появляется ступенчатый

- $\circ$ эффект при уменьшении изображения при увеличении  $\bigcap$
- изображения при раскрашивании изображения  $\circ$
- при удалении изображения  $\circ$

## **Вопрос № 5**

- Векторные изображения
- $\circ$ формируются из... пикселей О
- графических примитивов  $\circ$
- пространственной дискретизации  $\bigcap$

расширения

## **Вопрос № 6**

Векторные графические изображения хорошо поддаются масштабированию так

- $\circ$ как:
- $\bigcirc$ Используется высокое пространственное разрешение
- 0 Они формируются из графических примитивов  $\circ$

Они формируются из пикселей

Они красивые

## **Вопрос № 7**

Программа создания, редактирования и просмотра графических изображений - это

- …
- $\circ$ Текстовый редактор
- $\circ$ Графический редактор  $\circ$
- Табличного редактора  $\circ$

Нет правильного ответа

## **Вопрос № 8**

Графический редактор Paint предназначен для того, чтобы:

 $\circ$ Создавать и редактировать графические изображения  $\circ$ 

Редактировать вид начертания шрифта Настраивать анимацию графических объектов

Редактировать таблицы

## **Вопрос № 9**

Выберите все векторные редакторы: Adobe Photoshop Corel Draw

 $\overline{\mathbb{R}}$ 

```
КОМПАС 3D
```
**Paint** 

## **Вопрос № 10**

Выберите все растровые редакторы ■ Corel Draw **El** Adobe Photoshop **El** 

## Paint

 $\overline{\mathcal{C}}$ 

Встроенный графический редактор в Word

## **Вопрос № 11**

Большой размер файла - один из недостатков

 $\circ$ Растровой графики  $\bigcirc$ 

Векторной графики

## **Вопрос № 12**

Небольшой размер файла - один из достоинств …

 $\circ$ Векторной графики  $\circ$ 

Растровой графики

**Вопрос № 13** 

Какой тип графического изображения вы будете использовать для редактирования цифровых фотографий?

- $\circ$ Растровый
- $\circ$ Векторный  $\circ$

Не имеет значения

# **Вопрос № 14**

Какой тип графического изображения вы будете использовать для разработки эмблемы организации, учитывая, что она должна будет печататься на маленьких визитных карточках и на больших плакатах?

Растровый

Векторный

Не имеет значение

## **Ключ:**

 $\circ$ 

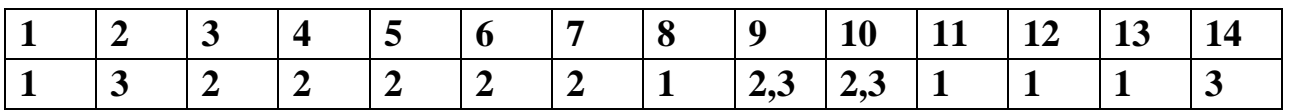

## **Верно выполненное задание: 1 бал Уровень**

# **усвоения материала:**

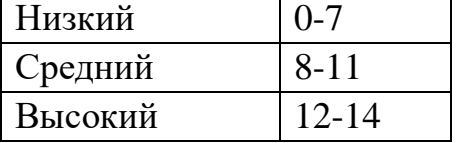

**Модуль 2 "Освоение среды графического редактора Paint" Тест №2 " Графический редактор Paint"** *1. Какие* 

*инструменты есть в графическом редакторе Paint?* а)

- Заливка
- б) Валик
- в) Кисть
- г) Карандаш
- *2. Для чего предназначен инструмент на панели инструментов графического редактора Paint?*
- а) Для выделения прямоугольной области рисунка
- б) Для выделения области рисунка произвольной формы
- в) Для введения текста
- г) Для рисования ломаной линии
- *3. Для чего предназначен инструмент на панели инструментов графического редактора Paint?*
- а) Для введения текста
- б) Для рисования прямоугольников
- в) Для выделения области рисунка произвольной формы
- г) Для выделения прямоугольной области рисунка
- *4. Для чего предназначен инструмент на панели инструментов графического редактора Paint?*
- а) Для удаления фрагментов рисунка
- б) Для рисования линий произвольной формы
- в) Для введения текста
- г) Для изменения масштаба просмотр рисунка

## *5. Для чего предназначен инструмент на панели инструментов графического редактора Paint?*

а) Для задания активного цвета как на выбранном фрагменте рисункаб) Для заливки выбранным цветом замкнутых областей

- в) Для удаления фрагментов рисунка
- г) Для рисования линий произвольной формы
- *6. Для чего предназначен инструмент на панели инструментов графического редактора Paint?*
- а) Для введения текста
- б) Для выбора цвета
- в) Для задания атрибутов рисунка
- г) Для сохранения фрагмента рисунка
- *7. Какую клавишу необходимо удерживать в нажатом состоянии при рисовании в графическом редакторе, чтобы получить окружность, а не эллипс?* а) Alt
- б) Ctrl
- в) Shift
- г) CapsLock
- *8. Какую клавишу необходимо удерживать в нажатом состоянии при рисовании в графическом редакторе, чтобы получить квадрат, а не прямоугольник?*
- а) Alt
- б) Ctrl
- в) Shift
- г) CapsLock

# *9. Как изменить цвет фона в графическом редакторе Paint?*

- а) Одиночный щелчок левой кнопкой мыши на нужном цвете в палитре
- б) Одиночный щелчок правой кнопкой мыши на нужном цвете в палитре
- в) Двойной щелчок левой кнопкой мыши на нужном цвете в палитре
- г) Двойной щелчок правой кнопкой мыши на нужном цвете в палитре

# *10. Инструмент «Масштаб»:*

- а) Изменяет размер области рисунка
- б) Изменяет размер рисунка на печати
- в) Изменяет размер рисунка на экране
- г) Изменяет размер рисунка в файле

# *11. Есть разные формы…*

- а) Кисти
- б) Ластика
- в) Карандаша
- г) Распылителя

# *12. Перед тем как начать рисовать необходимо:*

- а) Выбрать основной цвет
- б) Выбрать фоновый цвет
- в) Выбрать инструмент
- г) Выбрать свойства инструмента

# *13. Чтобы изменить шрифт необходимо:*

- а) Щелкнуть по , Формат → Шрифт
- б) Щелкнуть по , Вид → Панель атрибутов текста
- в) Щелкнуть по,
- $\Gamma$ ) Щелкнуть по , щелкнуть по рисунку, Вид  $\rightarrow$  Панель атрибутов текста

# *14. Фрагмент - это…*

- а) Прямоугольная часть рисунка любого размера
- б) Произвольная часть рисунка
- в) Файл с рисунком
- г) Рисунок → Очистить

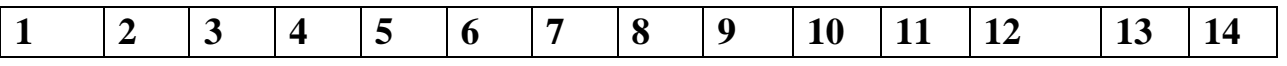

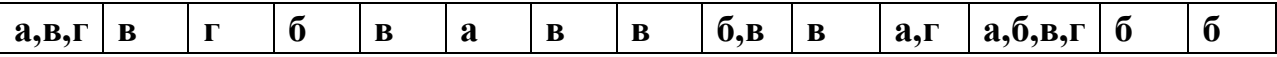

#### **Верно выполненное задание: 1 бал Уровень**

#### **усвоения материала:**

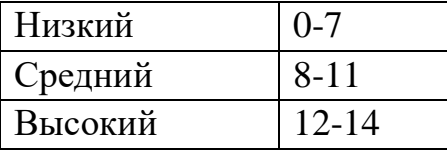

**Модуль 3 " Освоение векторного графического редактора, встроенного в Microsoft Word"** 

### **Тест №3 "Векторный редактор, встроенный в Microsoft Word"** 1)

Microsoft Word это:

- 1. графический редактор
- 2. текстовый редактор
- 3. редактор таблиц 2) Какая пиктографическая панель отвечает за вид текста:
- 1. стандартная
- 2. рисования
- 3.форматирования 3) Команды открытия и сохранения файлов находятся:
- 1.файл
- 2. вставка
- 3. сервис 4) Для обозначения конца абзаца используется клавиша:
- 1. Enter
- 2. Shift+Enter 5) Чтобы выделить абзац целиком нужно:
- 1. Целкнуть на нём мышкой два раза
- 2. Щелкнуть мышкой на полосе выделения при нажатой клавише Ctrl
- 3. Дважды щелкнуть по полосе выделения
- 6) Какая команда помещает выделенный фрагмент текста в буфер без удаления:
- 1. Копировать
- 2. Вырезать
- 3. Вставить

7) Какой из маркеров горизонтальной координатной линейки служит для установки отступа простой строки:

- 1.Верхний
- 2. Нижний левый

3. Нижний правый 8) Поместить в документ рисунок можно при помощи пункта меню:

1.Вид

2.Сервис

3.Вставка 9) Какой из пунктов меню позволяет работать с мастерами документов:

- 1. Правка
- 2.Файл
- 3.Вставка 10) Номера страниц можно выставить при помощи меню:
- 1.Вид
- 2.Вставка
- 3. Правка 11) Колонтитулы в документ можно ввести используя меню:
- 1. Правка
- 2. Вид
- 3. Вставка

#### **Ключ:**

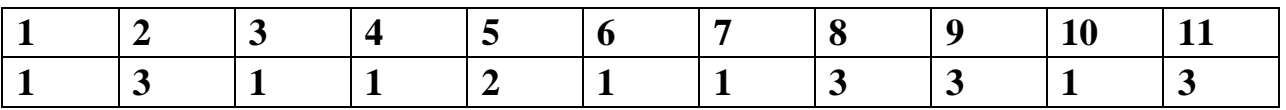

### **Верно выполненное задание: 1 бал Уровень**

#### **усвоения материала:**

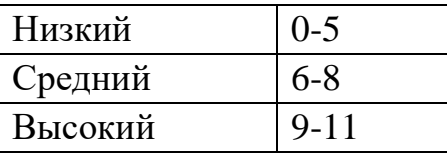

**Тест №4 для промежуточной аттестации "Графические редакторы" (интерактивный тест)** 

**1. Графическим редактором называется программа, предназначенная** 

**для ...** 

- $\circ$ создания графического образа текста  $\circ$
- редактирования вида и начертания шрифта  $\circ$
- работы с графическим изображением  $\circ$

построения диаграмм

## **2. Минимальным объектом, используемым в растровом графическом редакторе, является ...**

- $\circ$ точка экрана (пиксель) объект
- $\circ$ (прямоугольник, круг и т.д.) Ō
- палитра цветов знакоместо  $\circ$ (символ)
- **3. Деформация изображения при изменении размера рисунка - один из недостатков ...**

 $\circ$ векторной графики  $\circ$ 

растровой графики

**4. С помощью графического редактора Paint можно ...** 

 $\circ$ 

L

- создавать и редактировать графические Ò.
- $\bigcap$ изображения редактировать вид и начертание
- $\circ$ шрифта настраивать анимацию графических
	- объектов строить графики

**5. Примитивами в графическом редакторе называются ...**   $\bigcap$  $\circ$ линия, круг, прямоугольник  $\circ$ карандаш, кисть, ластик  $\circ$ выделение, копирование, вставка наборы цветов (палитра) 0

- **6. Инструментами в графическом редакторе являются ...**
- $\circ$

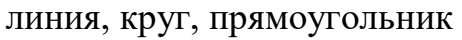

- карандаш, кисть, ластик выделение,  $\circ$
- копирование, вставка наборы цветов  $\bigcap$

(палитра)

0

L

### **7. Минимальным объектом, используемым в векторном графическом**

**редакторе, является ...** точка экрана (пиксель)

- объект (прямоугольник, круг и Ò
- т.д.) палитра цветов знакоместо Ò
- (символ)  $\bigcap$

### **8. К основным операциям, возможным в графическом редакторе, относятся ...**

- 0 линия, круг, прямоугольник
- O карандаш, кисть, ластик Ō
- выделение, копирование, вставка  $\bigcap$ 
	- наборы цветов (палитра)
- 

Г

### **9. Палитрами в графическом редакторе являются ...**

- $\circ$
- $\circ$ линия, круг, прямоугольник
- $\circ$ карандаш, кисть, ластик
- Ō. выделение, копирование, вставка
	- наборы цветов
		- **10. Какой из графических редакторов является векторным?**
- $\circ$

Õ.

0

- Adobe Photoshop
- Corel Draw

Paint

**Ключ:** 

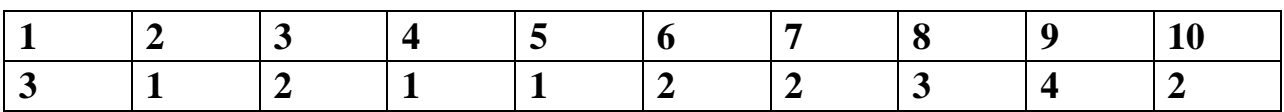

### **Верно выполненное задание: 1 бал Уровень**

#### **усвоения материала:**

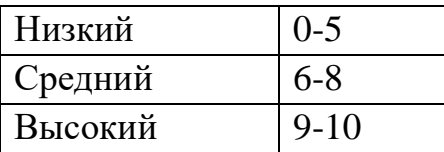

### **2 год обучения**

# **Модуль 4 "Программа Power Point" Тест №5 "Программа Power Point"**

### **1. Что такое Power Point**?

- a) прикладная программа Microsoft Office, предназначенная для создания презентаций
- b) прикладная программа для обработки кодовых таблиц
- c) устройство компьютера, управляющее его ресурсами в процессе обработки данных в табличной форме
- d) системная программа, управляющая ресурсами компьютера

### **2. Что такое презентация PowerPoint?**

- a) демонстрационный набор слайдов, подготовленных на компьютере
- b) прикладная программа для обработки электронных таблиц
- c) устройство компьютера, управляющее демонстрацией слайдов
- d) текстовой документ, содержащий набор рисунков, фотографий, диаграмм

### **3. Power Point нужен для создания ….**

- a) таблиц с целью повышения эффективности вычисления формульных выражений
- b) текстовых документов, содержащих графические объекты
- c) Internet-страниц с целью обеспечения широкого доступа к имеющейся информации
- d) презентаций с целью повышения эффективности восприятия и запоминания информации
- **4. Составная часть презентации, содержащая различные объекты, называется…**
	- a) слайд
	- b) лист
	- c) кадр
	- d) рисунок

## **5. Совокупность слайдов, собранных в одном файле, образуют…** a) показ

- b) презентацию
- c) кадры
- d) рисунки

## **6. Запуск программы Power Point осуществляется с помощью команд …**

- a) *Пуск – Главное меню – Программы – Microsoft Power Point*
- b) *Пуск – Главное меню – Найти – Microsoft Power Point*
- c) *Панели задач – Настройка – Панель управления – Microsoft Power Point*
- d) *Рабочий стол – Пуск – Microsoft Power Point*

#### **Ключ:**

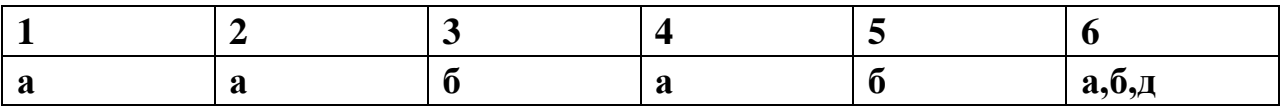

### **Верно выполненное задание: 1 бал Уровень**

### **усвоения материала:**

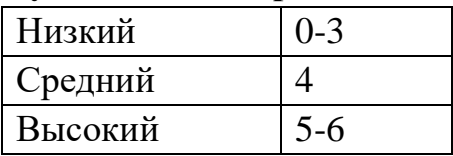

# **Модуль 6 "Программа Gimp" Тест №6 "Графический редактор Gimp"**

1. Единица растрового изображения — это

а) пиксель,

- б) растр,
- в) дюйм.
- 2. Разрешение экрана измеряется в
- а) миллиметрах,
- б) дюймах,
- в) точках на дюйм,
- г) пикселях.
- 3. Размер бумажного изображения (фотографии) может измеряться в а) кластерах,
- б) растровых единицах,
- в) точках на дюйм.
- 4. Для выделения связной области применяется инструмент
- а) волшебная палочка,
- б) перо,
- в) лассо.
- 5. Растровое изображение может иметь формат а) tiff
- б) cdr
- в) odt
- 6. Наиболее качественное растровое изображение может быть в формате
- а) tiff
- б) jpeg
- в) png
- 7. 800x600 это количество
- а) пикселей по ширине и высоте,
- б) пикселей на количество дюймов,
- в) растровых точек на единицу длины.
- 8. Зная величины 800x600 и 72 dpi изображения, можно узнать его реальные размеры:
- а) да,
- б) нет,
- в) иногда возможно.
- 9. Качество фотографии определяется
- а) ее реальными размерами,
- б) разрешением монитора компьютера,
- в) разрешением изображения.
- 10. Верно ли утверждение «Качество растрового изображения не меняется при увеличении» размеров:
- а) нет,
- б) да,
- в) не всегда.
- 11. Какой формат изображения поддерживает слои? а) xcf
- б) gif
- в) jpeg
- 12. Альфа-канал определяет
- а) прозрачность,
- б) яркость,
- в) определенную цветовую гамму.
- 13. Цветовая модель RGB имеет
- а) 3 канала цвета,
- б) 3+1 канала цвета,
- в) 4 канала цвета.
- 14. Цветовая модель CMYK имеет
- а) 4 канала цвета,
- б) 3+2 канала цвета,
- в) 3 канала цвета.
- 15. В GIMP не существует режим воспроизведения
- а) CMYK,
- б) RGB,
- в) градация серого.
- 16. Для выбора области клонирования, при использовании инструмента «штамп», используется следующее сочетание: а) Ctrl + левая кнопка мышки,

б) Alt + левая кнопка мышки,

в) Ctrl + Alt+ левая кнопка мышки.

17. Слои в GIMP можно

а) перемещать относительно друг друга,

б) нельзя перемещать относительно друг друга,

в) перемещение возможно только в некоторых случаях.

#### **Ключ:**

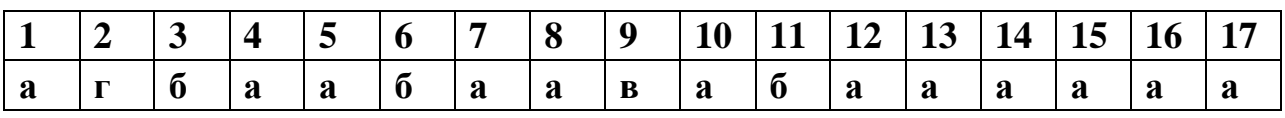

### **Верно выполненное задание: 1 бал Уровень**

**усвоения материала:** 

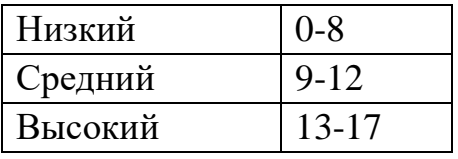

### **Тест №7 (итоговая аттестация)**

### **«Кодирование и обработка графической и мультимедийной информации»**

- 1. Аналоговая графическая информация по-другому называется …
	- а) Непрерывная
	- б) Прерывная
	- в) Цифровая
	- г) Дискретная
- 2. В каких единицах измеряется разрешающая способность изображения? а) Децибел (дБ)
	- б) Бит
	- в) Герц (Гц)
	- г) Dpi
- 3. Количество точек растрового изображения по горизонтали и вертикали на единицу длины – …
- 4. Система RGB служит для кодирования
	- а) Текстовой информации
	- б) Графической информации
	- в) Звуковой информации
	- г) Числовой информации
- 5. Из каких цветов состоит палитра системы цветопередачи CMYK?
	- а) Красный, зеленый, синий
	- б) Голубой, пурпурный, желтый, черный
	- в) Фиолетовый, белый, черный, желтый
	- г) Белый, синий, черный, зеленый
- 6. Какой цвет получится при смешении базовых цветов в максимально возможных пропорциях в системе RGB?
- 7. В основе векторного графического изображения не может быть элемент а) Трапеция
	- б) Треугольник
	- в) Пиксель
	- г) Окружность
- 8. Какой формат графического файла не является растровым? а) .gif
	- $6)$  .jpg
	- в) .png
	- г) .wmf
- 9. В какой из приведенных ниже программ можно создать эффект движения (анимации)?
	- а) Microsoft Office Word
	- б) Microsoft Office Picture Manager
	- в) Microsoft Office Power Point
	- г) Audacity Beta
- 10. Преобразование отдельных графических примитивов в единый объект в векторном редакторе называется
	- а) Заливка
- б) Выравнивание
- в) Группировка
- г) Штриховка
- 11. Дискретная графическая информация по-другому называется …
	- а) Живописная
	- б) Аналоговая
	- в) Непрерывная
	- г) Цифровая
- 12. Из каких цветов состоит палитра системы цветопередачи RGB?
	- а) Голубой, пурпурный, желтый, черный
	- б) Фиолетовый, белый, черный, желтый
	- в) Красный, зеленый, синий
	- г) Белый, синий, черный, зеленый
- 13. Какой из форматов указывает на файл, содержащий векторный рисунок? а) .gif
	- б) .wmf
	- в) .jpg
	- г) .png
- 14. В какой из приведенных ниже программ цветное изображение можно сделать черно-белым?
	- а) Microsoft Office Word
	- б) Microsoft Office Picture Manager
	- в) Audacity Beta
	- г) Windows Media Player
- 15. Какая система цветопередачи применяется в графических редакторах? а) CMYK
	- б) HSB
	- в) RGB
	- г) ABCD
- 16. Создание иллюзии движения объекта на экране монитора …

17. Задача.

Для раскраски точек используется 128-цветная палитра. Сколько памяти необходимо для хранения изображения, если его размер 256 × 304 пикселей? Ответ выразить в килобайтах.

18. Задача.

Для хранения растрового изображения размером 64 × 128 пикселей отвели 8 Кбайт памяти. Какое максимально возможное число цветов в палитре изображения?

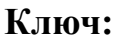

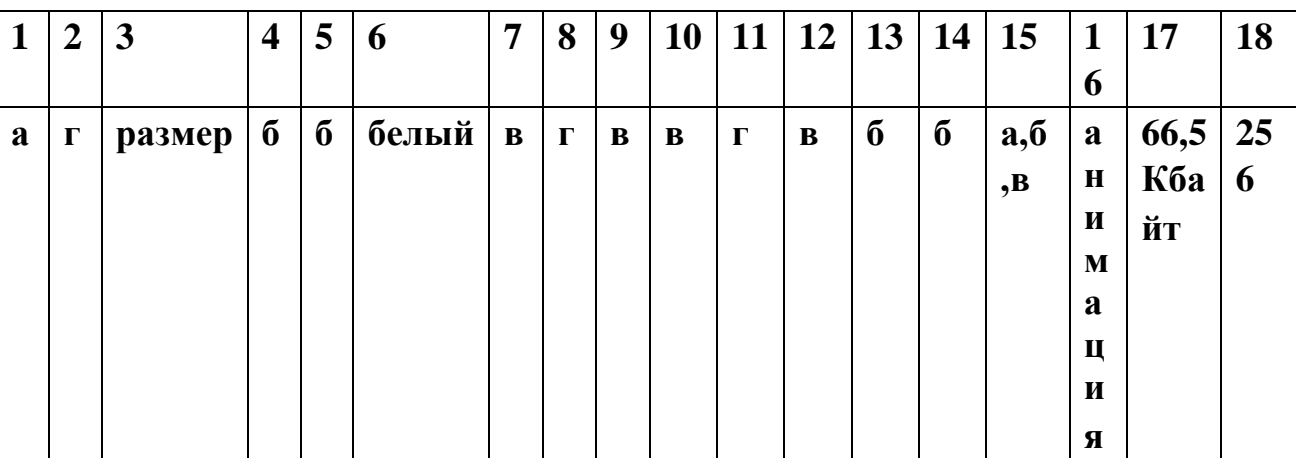

По результатам текущего и промежуточного контроля в конце каждого учебного года участникам программы оценить уровень усвоения материала **Верно выполненное задание: 1 бал Уровень усвоения материала:** 

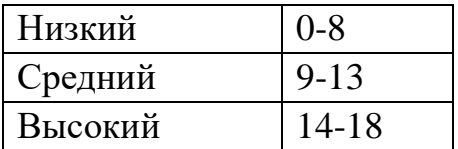